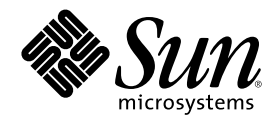

# Solaris 7 - 11/99 ご使用にあたって (Intel 版)

Sun Microsystems, Inc. 901 San Antonio Road Palo Alto, CA 94303 U.S.A. 650-960-1300

Part Number 806-2182-10 1999 年 12 月

Copyright 1999 Sun Microsystems, Inc. 901 San Antonio Road, Palo Alto, California 94303-4900 U.S.A. All rights reserved.

本製品およびそれに関連する文書は著作権法により保護されており、その使用、複製、頒布および逆コンパイルを制限するライセンスの もとにおいて頒布されます。サン・マイクロシステムズ株式会社の書面による事前の許可なく、本製品および関連する文書のいかなる部 分も、いかなる方法によっても複製することが禁じられます。

本製品の一部は、カリフォルニア大学からライセンスされている Berkeley BSD システムに基づいていることがあります。UNIX は、X/ Open Company, Ltd. が独占的にライセンスしている米国ならびに他の国における登録商標です。フォント技術を含む第三者のソフ トウェアは、著作権により保護されており、提供者からライセンスを受けているものです。

RESTRICTED RIGHTS: Use, duplication, or disclosure by the U.S. Government is subject to restrictions of FAR 52.227–14(g)(2)(6/87) and FAR 52.227–19(6/87), or DFAR 252.227–7015(b)(6/95) and DFAR 227.7202–3(a).

本製品に含まれる HG 明朝 L と HG ゴシック B は、株式会社リコーがリョービイマジクス株式会社からライセンス供与されたタイプ フェースマスタをもとに作成されたものです。平成明朝体 W3 は、株式会社リコーが財団法人 日本規格協会 文字フォント開発・普及セ ンターからライセンス供与されたタイプフェースマスタをもとに作成されたものです。また、HG 明朝 L と HG ゴシック B の補助漢字 部分は、平成明朝体 W3 の補助漢字を使用しています。なお、フォントとして無断複製することは禁止されています。

Sun、Sun Microsystems、OpenWindows、SunOS、AnswerBook2、docs.sun.com、Solaris Web Start、Java、JDK、JumpStart、NFS、 HotJava、Solstice AdminSuite、Solstice AutoClient、DiskSuite、SunLink、Ultra、XGL は、米国およびその他の国における米国 Sun Microsystems, Inc. (以下、米国 Sun Microsystems 社とします) の商標もしくは登録商標です。

サンのロゴマークおよび Solaris は、米国 Sun Microsystems 社の登録商標です。

すべての SPARC 商標は、米国 SPARC International, Inc. のライセンスを受けて使用している同社の米国およびその他の国における商標 または登録商標です。SPARC 商標が付いた製品は、米国 Sun Microsystems 社が開発したアーキテクチャに基づくものです。

OPENLOOK、OpenBoot、JLE は、サン・マイクロシステムズ株式会社の登録商標です。

Netscape と Netscape Navigator は、米国 Netscape Communications Corporation の商標です。

Wnn は、京都大学、株式会社アステック、オムロン株式会社で共同開発されたソフトウェアです。

Wnn6 は、オムロン株式会社で開発されたソフトウェアです。(Copyright OMRON Co., Ltd. 1999 All Rights Reserved.)

ATOK は、株式会社ジャストシステムの登録商標です。

ATOK8 は株式会社ジャストシステムの著作物であり、ATOK8 にかかる著作権その他の権利は、すべて株式会社ジャストシステムに帰属 します。

本書で参照されている製品やサービスに関しては、該当する会社または組織に直接お問い合わせください。

OPEN LOOK および Sun Graphical User Interface は、米国 Sun Microsystems 社が自社のユーザおよびライセンス実施権者向けに開発し ました。米国 Sun Microsystems 社は、コンピュータ産業用のビジュアルまたはグラフィカル・ユーザインタフェースの概念の研究開発 における米国 Xerox 社の先駆者としての成果を認めるものです。米国 Sun Microsystems 社は米国 Xerox 社から Xerox Graphical User Interface の非独占的ライセンスを取得しており、このライセンスは米国 Sun Microsystems 社のライセンス実施権者にも適用されます。

DtComboBox ウィジェットと DtSpinBox ウィジェットのプログラムおよびドキュメントは、Interleaf, Inc. から提供されたものです。 (Copyright (c) 1993 Interleaf, Inc.)

本書は、「現状のまま」をベースとして提供され、商品性、特定目的への適合性または第三者の権利の非侵害の黙示の保証を含みそれに 限定されない、明示的であるか黙示的であるかを問わない、なんらの保証も行われないものとします。

本製品が、外国為替および外国貿易管理法 (外為法) に定められる戦略物資等 (貨物または役務) に該当する場合、本製品を輸出または日 本国外へ持ち出す際には、サン・マイクロシステムズ株式会社の事前の書面による承諾を得ることのほか、外為法および関連法規に基づ く輸出手続き、また場合によっては、米国商務省または米国所轄官庁の許可を得ることが必要です。

原典: *Solaris 7 11/99 (Intel Platform Edition) Release Notes*

Part No: 806-1653-10

Revision A

© 1999 by Sun Microsystems, Inc.

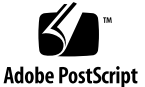

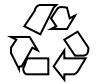

# 目次

はじめに **7**

**1. Solaris 7 - 11/99** の構成 **13**

製品の種類と出荷形態 13

「Solaris 7 - 11/99 デスクトップ製品」および「Solaris 7 - 11/99 サーバー製品」の 構成 13

Solaris 7 - 11/99 Software CD (Intel 版) 13

Device Configuration Assistant (デバイス構成用補助) フロッピーディス ク 14

Solaris 7 - 11/99 Documentation CD (日本語版) 15

Solaris 7 - 11/99 Documentation CD 15

Netscape Communicator 4.51 CD (日本語版) 15

Solaris 7 インストールの手引き 16

Solaris 7 - 11/99 ご使用にあたって (Intel 版) (本書) 16

*Solaris 7* インストールライブラリ *(Intel* 版*)* 17

*Solaris 7 (Intel Platform Edition) Hardware Compatibility List* 17

*Solaris 7* デバイスの構成 *(Intel* 版*)* 18

日本語入力用図形文字コード表 18

Binary Code License (ソフトウェア使用許諾契約書) 19

Binary Code License (Terms & Conditions) 19

**2.** インストールにあたって **21**

カスタマサポートへの連絡 22

必要なメモリー 22

必要なスワップ領域 22

必要なディスク容量 23

Solaris Software CD のソフトウェア容量 23

Solaris Documentation CD のソフトウェア容量 24

Netscape Communicator CD のソフトウェア容量 27

日本語環境のインストール方法 27

デフォルトロケールの設定 28

インストール言語の設定 29

オンラインリリース情報 30

参照方法 31

- インストール方法 31
- **3.** インストールに関する注意事項とバグ情報 **33**

Solaris 7 - 11/99 インストールの注意事項とバグ情報 33

Solaris Web Start 1.0 インストールに関する注意事項とバグ情報 34

対話式インストールに関する注意事項とバグ情報 37

アップグレードに関する注意事項とバグ情報 38

インストール全般に関する注意事項とバグ情報 43

AnswerBook2 に関するバグ情報 47

Solstice AutoClient に関する注意事項 47

ハードウェアに関するバグ情報 48

- Solaris 7 11/99 インストールの注意事項とバグ情報 (日本語環境固有) 48 Solaris Web Start 1.0 インストールに関する注意事項とバグ情報 48 アップグレードに関する注意事項とバグ情報 51 インストール全般に関する注意事項とバグ情報 53
- **4.** 実行時の注意事項とバグ情報 **59**

Solaris 7 - 11/99 実行時の注意事項とバグ情報 59

Solaris CDE に関するバグ情報 60 システム管理に関するバグ情報 63 リモートコンソールに関するバグ情報 64 ファイルシステムに関するバグ情報 66

JDK (Java Development Kit) に関する注意事項とバグ情報 67

AnswerBook2 に関するバグ情報 68

Solaris 実行時バグ情報 69

Solaris 7 - 11/99 実行時の注意事項とバグ情報 (日本語環境固有) 69

**5.** 製品の中止情報 **71**

サポート中止予定のソフトウェア 71

sysidnis(1M) システム認識プログラム 71

XIL 71

Intel 版 Solaris オペレーティング環境のコンソールサブシステムが入れ 替わる 72

**6.** マニュアルに関する情報 **75**

マニュアル中の訂正事項 75

『*Solaris 7* インストールライブラリ *(Intel* 版*)*』(バグ ID : 4211128) 75

PDA Sync オンラインヘルプ 76

Solaris 7 ユーザーズガイド (追補) 78

Solaris 7 のソフトウェア開発 (追補) 80

ハードウェア製品のマニュアルページ 80

**A. Maintenance Update** パッチリスト **(Intel** 版**) 81**

パッチリスト 82

#### **B. Hardware Compatibility List (Intel Platform Edition) Solaris 7 3/99, 5/99, 8/ 99, 11/99 95**

Solaris 7 11/99 Hardware Compatibility List 95

ビデオデバイスのサポート 95

Solaris 7 8/99 Hardware Compatibility List 96

Solaris 7 5/99 Hardware Compatibility List 96

ビデオデバイスのサポート 96

Solaris 7 3/99 Hardware Compatibility List 97

ビデオデバイスのサポート 97

**C.** デバイスの構成 **(Intel** 版**) Solaris 7 - 3/99, 5/99, 8/99, 11/99 99**

Solaris 7 11/99 99

Intel EtherExpress PRO/100B, EtherExpress PRO/100+ 99

Solaris 7 8/99 100

Adaptec AHA-2940U2B, 2940U2W, 2940U2/OEM, 2950U2B, 3950U2B HBA 100

LSI Logic (旧 Symbios Logic または NCR) 53C810, 53C810A, 53C815, 53C820, 53C825, 53C825A, 53C860, 53C875, 53C875J, 53C876, 53C895 HBA 103

Solaris 7 5/99 105

LSI Logic (Symbios) 64 ビット PCI デュアルチャネル Ultra2 SCSI 53C896 HBA 105

Solaris 7 3/99 107

物理アドレス拡張 (PAE) モード 107

PAE モードのサポートを無効にする 107

## はじめに

本書『Solaris 7 - 11/99 ご使用にあたって (Intel 版)』は、Solaris™ 7 - 11/99 をご 使用になるにあたって最初に読んでいただくマニュアルで、今回のリリースに関す る最新情報が記述されています。

本書では、Solaris 7 - 11/99 オペレーティング環境ソフトウェアをインストールする 前に必要な情報、リリース直前に明らかになった情報や問題点を中心に説明します。

Solaris 7 - 11/99 リリースに関するマニュアルとして、本書の他に『オンラインリ リース情報』がオンラインのテキスト形式で提供されています。『オンラインリ リース情報』については、30ページの「オンラインリリース情報」の説明を参照し てください。

注 **-** 本書の第 3 章は、『オンラインリリース情報』の installation\_bugs ファイ ル中の内容よりも優先されます。

注 **-** 今回の Solaris の製品名称は「Solaris 7 - 11/99」ですが、コード、パス名、 パッケージパス名などで、「Solaris 2.7」または「SunOS 5.7」という名称が使用さ れていることがあります。コード、パス、パッケージパスなどを実際に入力または 使用するときには、必ずマニュアル中に記述されている名称に従ってください。

**7**

### 対象読者

本書は、Solaris 7 - 11/99 ソフトウェアをインストールして使用する方を対象とし ています。Solaris についての知識を持つ方、現在習得中の方を対象としています。

### 内容の紹介

本書は、次のように構成されています。

第 1 章では、Solaris 7 - 11/99 に含まれるデスクトップ用およびサーバー用の CD や マニュアルの構成について説明します。

第 2 章では、Solaris 7 - 11/99 をインストールするために必要なメモリーおよびディ スクの容量、日本語環境のインストールについての概要などを説明します。この章 の内容を理解してから、インストールを開始してください。

第 3 章では、Solaris 7 - 11/99 Software CD に含まれている『オンラインリリース情 報』の installation\_bugs ファイルの内容を修正および追加した、インストール に関する注意事項とバグの最新情報を説明します。この章の内容を理解してか ら、インストールを開始してください。

第 4 章では、Solaris 7 - 11/99 Software CD に含まれている『オンラインリリース情 報』の runtime\_bugs ファイルを作成後に明らかになった、実行時の注意事項やバ グの情報を説明します。

第 5 章では、Solaris 7 - 11/99 Software CD に含まれている『オンラインリリース情 報』の eof ファイルを作成後に明らかになった、サポートを終了するソフトウェア の機能またはハードウェアについて説明します。

第 6 章では、Solaris 7 - 11/99 Software CD に含まれている『オンラインリリース情 報」の documentation issues ファイルを作成後に明らかになった、マニュアル 中の訂正または補足事項について説明します。

付録 A では、Solaris 7 - 11/99 に統合されているパッチ (Maintenance Update パッ チ) のリストを記載しています。

付録 B では、Intel 版 Solaris 7 - 11/99 でサポートされるハードウェアについて、 『*Solaris 7 (Intel Platform Edition) Hardware Compatibility List*』を補足する情報を 記載しています。

付録 C では、Intel 版 Solaris 7 - 11/99 環境でサポートされるハードウェアデバイス について、『*Solaris 7* デバイスの構成 *(Intel* 版*)*』を補足する情報を記載していま す。

Solaris のほかに付属のソフトウェアをインストールする場合は、付属ソフトウェア に含まれている最新リリース情報を参照して、そのソフトウェアに関する注意事 項およびバグ情報を確認してください。

### 関連マニュアル

Solaris をインストールする際には、本書の内容を理解した上で、次のマニュアルを ご利用ください。

- 『オンラインリリース情報』(30ページの「オンラインリリース情報」の説明をご 覧ください)
- 『*Solaris 7* インストールの手引き』
- 『*Solaris 7* インストールライブラリ *(Intel* 版*)*』
- 『*Solaris 7 のインストール (*追補)』
- 『*Solaris 7* のシステム管理 *(*追補*)*』
- 『*Solaris 7* のソフトウェア開発 *(*追補*)*』
- 『*Solaris 7* ユーザーズガイド *(*追補*)*』

Solaris のマニュアルは、このリリースに含まれる Solaris 7 - 11/99 Documentation CD で提供されています。

また、Solaris 7 - 11/99 の新機能について説明しているマニュアルも提供されていま す。これらのマニュアルは、タイトルに (追補) と示されています。

注 **-** 『*Solaris 7 (Intel Platform Edition) Hardware Compatibility List*』および『*Solaris 7* デバイスの構成 *(Intel* 版*)*』中の情報は、Solaris 7 - 11/99 リリースで更新されてい ます。それぞれ本書の付録 B および付録 C に、最新の情報が記載されています。

ハードウェア構成によっては、インストールを行うために別途作業が必要になるこ とがあります。ハードウェア固有の作業が必要な場合は、各ハードウェアの

**9**

メーカーからインストール手順を補足する資料が提供されています。それらの資料 も利用して、インストールを行なってください。

# **Solaris** ハードウェア検証プログラム

Solaris ハードウェア検証プログラムに関する情報は、 http://soldc.sun.com/support/certify/program.html をご覧ください。 Solaris の次期リリースまでにハードウェア互換リストが変更されることがありま す。最新のハードウェア互換リストは、

http://soldc.sun.com/support/drivers/hcl/hcl.html に提供されます。

## **Sun** のマニュアルの注文

Sun Software Shop プログラムを利用して、米国 Sun Microsystems, Inc. (以降、Sun とします) のマニュアルまたは AnswerBook2TM CD をご注文いただけます。

マニュアルのリストと注文方法については、 http://www.sun.com/software/ shop を参照してください。

## **Sun** のオンラインマニュアル

http://docs.sun.com では、Sun が提供しているオンラインマニュアルを参照す ることができます。マニュアルのタイトルや特定の主題などをキーワードとして、 検索を行うこともできます。

### 表記上の規則

このマニュアルでは、次のような字体や記号を特別な意味を持つものとして使用し ます。

表 **P–1** 表記上の規則

| 字体または記号            | 意味                                                         | 例                                                               |
|--------------------|------------------------------------------------------------|-----------------------------------------------------------------|
| AaBbCc123          | コマンド名、ファイル名、ディレ<br>クトリ名、画面上のコンピュータ<br>出力、またはコード例を示しま<br>す。 | .loqin ファイルを編集します。<br>1s -a を使用してすべてのファイ<br>ルを表示します。<br>system% |
| AaBbCc123          | ユーザーが入力する文字を、画面<br>上のコンピュータ出力とは区別し<br>て示します。               | system% su<br>password:                                         |
| AaBbCc123          | 変数を示します。実際に使用する<br>特定の名前または値で置き換えま<br>す。                   | ファイルを削除するには、rm<br>filename と入力します。                              |
| $\lceil$ $\rfloor$ | 参照する書名を示します。                                               | 『コードマネージャ・ユーザーズ<br>ガイド』を参照してください。                               |
| $\lceil$           | 参照する章、節、ボタンやメ<br>ニュー名、または強調する単語を<br>示します。                  | 第5章「衝突の回避」を参照して<br>ください。<br>この操作ができるのは、「スー<br>パーユーザー」だけです。      |
| ∖                  | 枠で囲まれたコード例で、テキス<br>トがページ行幅を超える場合、<br>バックスラッシュは継続を示しま<br>す。 | sun% grep ' <sup>^</sup> #define \<br>XV VERSION STRING'        |

ただし AnswerBook2TM では、ユーザーが入力する文字と画面上のコンピュータ出力 は区別して表示されません。

コード例は次のように表示されます。

■ C シェルプロンプト

system% **command y**|**n** [*filename*]

■ Bourne シェルおよび Korn シェルのプロンプト system\$ **command y**|**n** [*filename*]

■ スーパーユーザーのプロンプト

system# **command y**|**n** [*filename*]

[ ]は省略可能な項目を示します。上記の場合、*filename* は省略してもよいことを示し ます。

| は区切り文字 (セパレータ) です。この文字で分割されている引数のうち1つだけ を指定します。

キーボードのキー名は英文で、頭文字を大文字で示します (例: Shift キーを押しま す)。ただし、キーボードによっては Enter キーが Return キーの動作をします。

ダッシュ (-) は 2 つのキーを同時に押すことを示します。たとえば、Ctrl-D は Control キーを押したまま D キーを押すことを意味します。

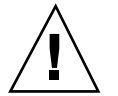

注意 **-** この記号が付いている注意事項に従わない場合は、データ、システム、関連 機器などの損傷を起こす可能性があります。

### 一般規則

■ 「x86」という用語は、一般に Intel 8086 ファミリに属するマイクロプロセッサを 意味します。これには、Pentium、Pentium Pro、Pentium II、Pentium II Xeon、 Pentium III、Celeron の各プロセッサ、および AMD、Cyrix が提供する互換マイ クロプロセッサチップが含まれます。このマニュアルでは、このプラットフォー ムのアーキテクチャ全体を指すときに「x86」という用語を使用し、製品名では 「Intel 版」という表記で統一しています。

# **Solaris 7 - 11/99** の構成

この章では、Solaris 7 - 11/99 リリースに含まれている CD および印刷マニュアル について説明します。

## 製品の種類と出荷形態

Solaris 7 - 11/99 は、「Solaris 7 - 11/99 デスクトップ製品」と「Solaris 7 - 11/99 サーバー製品」の 2 つの製品構成で提供されます。

# 「**Solaris 7 - 11/99** デスクトップ製品」および 「**Solaris 7 - 11/99** サーバー製品」の構成

「Solaris 7 - 11/99 デスクトップ製品」および「Solaris 7 - 11/99 サーバー製品」の 構成について、概要を説明します。

#### **Solaris 7 - 11/99 Software CD (Intel** 版**)**

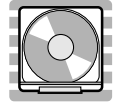

この CD には、主に次のソフトウェアが含まれています。他のどの CD よりも先 にインストールしてください。

■ Solaris 7 - 11/99 オペレーティング環境

SunOSTM 、Solaris 共通デスクトップ環境 (以降、Solaris CDE と表記しま す)、OpenWindows™ ソフトウェア、日本語入力システム (Wnn6、ATOK8、cs00) などが含まれます。

インストールするには **:** まず初めに、本書に書かれている既知の問題について確認 してください。次に、『*Solaris 7* インストールライブラリ *(Intel* 版*)*』の「インス トールの手順」を参照してください。

■ オンラインリリース情報

インストールに関する注意事項とバグ情報、実行時のバグ情報、最新情報、パッチ 情報、ドライバ更新情報、サポートされなくなった製品の情報を、オンラインのテ キストファイルで提供します。

注 **-** Solaris 7 - 11/99 Software CD に含まれているオンラインリリース情報は、 Solaris 7 - 5/99 のオンラインリリース情報の内容と同じです。

参照するには **:** 30ページの「オンラインリリース情報」の説明をご覧ください。

### **Device Configuration Assistant (**デバイス構成用補助**)** フロッピーディスク

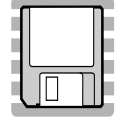

この構成用補助フロッピーディスクは、x86 システムまたは Pentinum プロセッサを 搭載したシステムのブートに使用します。

インストールするには **:** 『*Solaris 7* インストールライブラリ *(Intel* 版*)*』の「イン ストールの手順」を参照してください。

### **Solaris 7 - 11/99 Documentation CD (**日本語版**)**

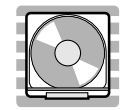

この CD には、AnswerBook2 文書サーバーソフトウェアと、日本語のオンライン文 書コレクションおよびいくつかの英語のオンライン文書コレクション (日本語に翻訳 されていない文書を含むもの) が含まれています。

詳細は、表 2–2 を参照してください。

インストールするには **:** この CD に含まれる README\_ja.html をお読みください。

#### **Solaris 7 - 11/99 Documentation CD**

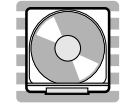

この CD には、AnswerBook2 文書サーバーソフトウェアと、英語およびヨーロッパ 言語のすべての AnswerBook オンライン文書コレクションが含まれています。 Solaris 7 - 11/99 Documentation CD (日本語版) に含まれていない英語のオンライン 文書コレクションを参照したい場合にご利用ください。

詳細は、表 2–3 を参照してください。

インストールするには **:** この CD に含まれる README\_en.html をお読みください。

### **Netscape Communicator 4.51 CD (**日本語版**)**

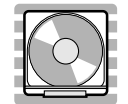

Solaris 7 - 11/99 の構成 **15**

この CD には、日本語版の Netscape Communicator 4.51、Java Plug-In 1.1.2 (JDK 1.1 用)、Java Plug-In 1.2.2 (JDK 1.2 用) が含まれています。Solaris Web Start 1.0 によっ て、デフォルトで Solaris 7 - 11/99 ソフトウェアと同時にインストールされます。 インストールするには **:** この CD に含まれる readme\_ja.txt をお読みください。

### **Solaris 7** インストールの手引き

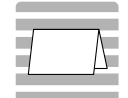

インストールを始めるにあたって参照するカードです。従来の対話式インストール を行うか、または Solaris Web Start 1.0 インストールを行うかを選択し、それぞれを 使用してインストールを行う手順が説明してあります。また、マニュアルの注文方 法および Web ブラウザでの参照方法についても説明しています。

インストールに際しては、本書の第 2 章および第 3 章も必ずお読みください。

### **Solaris 7 - 11/99** ご使用にあたって **(Intel** 版**) (**本書**)**

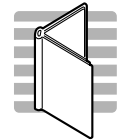

インストールに関するバグ情報や注意事項を中心に説明してます。また、Solaris 7 - 11/99 Software CD に含まれている 『オンラインリリース情報』を作成後に明らか になった、バグ情報、最新情報、サポートを中止する予定の製品の情報などを提供 します。

### *Solaris 7* インストールライブラリ *(Intel* 版*)*

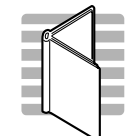

Solaris 7 ソフトウェアのより高度なインストール (以前の Solaris リリースから のアップグレードなど) を行うために必要となる情報を提供します。次の章で構成さ れています。

- 「インストールの手順」
- 「新規機能一覧」
- 「新規機能の概要」
- 「Solaris Web Start の使い方」
- 「既存のオペレーティングシステムとユーザーデータの保存」
- 「システムのアップグレード」
- 「インストール時の問題解決」
- 「インストール後のソフトウェアの追加と削除」
- 「オンライン文書へのアクセス」
- 「CUI インストールの日本語訳」

### *Solaris 7 (Intel Platform Edition) Hardware Compatibility List*

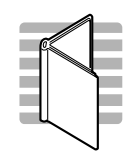

Solaris 7 - 11/99 の構成 **17**

Solaris 7 でサポートされる一般的な x86 ハードウェアについて、要件、周辺機器、 システムプラットフォームの情報を提供します。

*Solaris 7* デバイスの構成 *(Intel* 版*)*

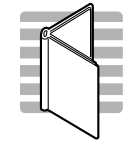

Intel 版 Solaris 7 の Device Configuration Assistant (構成用補助) ソフトウェア、 メーカーのデバイス構成媒体およびマニュアル、デバイス参照情報ページを使用し て、x86 デバイス上で Solaris オペレーティング環境が動作するようにシステムを構 成したり、構成時の問題を解決したりする方法について説明しています。

日本語入力用図形文字コード表

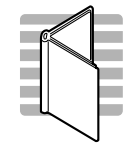

Solaris 7 オペレーティング環境で日本語入力システムを使用して図形文字を入力す るための、コードと図形文字の対応、ja\_JP.PCK および ja\_JP.UTF-8 ロケール利 用時の注意事項を説明しています。

# **Binary Code License (**ソフトウェア使用許諾契約書**)**

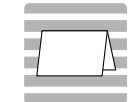

ソフトウェア使用の許諾に関する記述が含まれています。

# **Binary Code License (Terms & Conditions)**

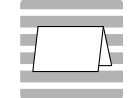

上記の「ソフトウェア使用許諾契約書」に対する補足条項が含まれています。

Solaris 7 - 11/99 の構成 **19**

<sup>第</sup> **2** <sup>章</sup>

# インストールにあたって

この章では、Solaris 7 - 11/99 をインストールするために必要なメモリーおよびディ スクの容量、日本語環境のインストールについて説明します。また、本書を作成す る前の情報が書かれている 『オンラインリリース情報』のインストール方法および 参照方法についても説明します。

注 **-** 本章の内容を理解してからインストールを開始してください。この章に記載さ れている情報は、Solaris 7 - 11/99 Software CD に含まれている『オンラインリリー ス情報」の installation bugs ファイルの内容よりも優先されます。オンライン リリース情報については、30ページの「オンラインリリース情報」の説明を参照し てください。

| インストール方法                                       | 説明                                                                                                   |
|------------------------------------------------|----------------------------------------------------------------------------------------------------|
| 従来の対話式インストール<br>Jump Start™<br>カスタム Jump Start | Solaris ソフトウェアだけをインストールする。<br>(Solaris 7 - 11/99 Software CD に含まれている)                                |
| Solaris <sup>™</sup> Web Start 1.0             | Solaris ソフトウェアおよび同梱の CD に含まれる別<br>ソフトウェアを一度に容易にインストールできる。<br>(Solaris 7 - 11/99 Software CD に含まれている) |
| Solaris Web Start 2.0 (installer)              | Solaris がインストールされた環境に、同梱の CD に<br>含まれる別ソフトウェアを共通のユーザーインタ<br>フェースで容易にインストールできる。<br>(同梱の CD に含まれている)   |

以下に、Solaris 7 - 11/99 で提供されるインストール方法を簡単に説明します。

**21**

## カスタマサポートへの連絡

サポートに関連する問題については、ご購入先にお問い合わせください。また、 Sun についての情報は、以下の Web ページをご覧ください。

- http://access1.sun.com
- http://www.sun.com
- http://www.sun.co.jp (サン・マイクロシステムズ株式会社)

### 必要なメモリー

32M バイト以上の物理メモリーが必要です。Solaris CDE や OpenWindows などの 日本語デスクトップ環境を使用する場合には、64M バイト以上確保することをお勧 めします。

また、Solaris Web Start 1.0 によるインストールを日本語表示で行うには、最小 64M バイトの物理メモリーが必要です。詳細は、48ページの「システムの最小要件」を 参照してください。

# 必要なスワップ領域

スワップ領域は、実メモリーとの合計が少なくとも 64M バイトになるように確保す ることを推奨します。さらに、日本語デスクトップ環境を使用する場合には、実メ モリーとの合計が 128M バイト以上になるように確保してください。

注 **-** 物理メモリーが 64M バイト未満のシステムに、従来の対話式インストールで ファイルシステムの自動配置を行なった場合に確保されるスワップ領域は、上記の 要件を満たしていません。この場合は、手動でサイズを変更してください。

# 必要なディスク容量

今回のリリースで標準提供される Solaris Software CD、Solaris Documentation CD、Netscape Communicator CD をインストールするのに必要なディスク容量 について説明します。

上記のソフトウェアをシステムにインストールするには、インストールするソフ トウェアとディスクの構成によってファイルシステムを構築する必要があります。

Solaris Web Start 1.0 (Solaris 7 - 11/99 Software CD に含まれている) を使うと、 Solaris オペレーティングシステムおよび同梱の別ソフトウェアをインストールする ためのファイルシステムが自動的に配置され、これらの CD を一度に容易にインス トールすることができます。

一方、従来の対話式インストール <sup>1</sup> では、Solaris オペレーティングシステムだけ をインストールするように設計されているので、同梱のソフトウェア容量も考慮し たファイルシステムの自動配置を行うことはできません。

同梱のソフトウェアもインストールする場合には、それらのソフトウェア容量を考 慮してファイルシステムを手動で構成する必要があります。そして、Solaris オペ レーティングシステムのインストール終了後に、同梱の CD に含まれている Solaris Web Start 2.0 (installer) または、各ソフトウェアのインストール手順に従って、同梱 のソフトウェアをインストールしてください。

なお、Solaris Easy Access Server 3.0 をご利用になる場合、含まれている各製品のソ フトウェア容量については、『*Solaris Easy Access Server 3.0* インストールライブ ラリ』を参照してください。

#### **Solaris Software CD のソフトウェア容量**

次の表は、Solaris 7 - 11/99 オペレーティングシステム (日本語版) だけをインス トールするために必要なディスク容量を示しています。記載されている値は、日本 語ロケール (ja、ja\_JP.PCK、ja\_JP.UTF-8) のパッケージをインストールする場合に必 要な容量の推奨値 (カッコ内は最小値) です。スワップ領域に必要な容量は含まれ ていません。インストールする日本語ロケールが 1 つの場合は、この表の値より もおよそ 30 M バイトほど少ない容量で済みます。

1. システムが Solaris Web Start 1.0 を実行するための要件を満たしていない場合、またはアップグレードや細 かいインストール設定を行いたい場合などには、従来の対話式インストールを行う必要があります。

インストールにあたって **23**

なお、従来の対話式インストールで「ソフトウェアの選択」画面に実際に表示され る各ソフトウェアグループの値は、スワップ領域を含んだ値で、インストールする システムのディスクやメモリーのサイズによって異なります。

表 **2–1** Solaris 7 - 11/99 Software CD (Intel 版) のソフトウェア容量 (単位: M バイト)

| ソフトウェアグループ      | 必要な容量の概算推奨値 (カッコ内は最小値)  |
|-----------------|-------------------------|
|                 | ja (EUC)、PCK、UTF-8 のすべて |
| 全体ディストリビューション   | 942 (802)               |
|                 | 55 (48)                 |
| /usr            | 887 (754)               |
| 開発者システムサポート     | 887 (754)               |
|                 | 55 (48)                 |
| $1$             | 832 (706)               |
| エンドユーザーシステムサポート | 527 (448)               |
|                 | 48 (40)                 |
| /usr            | 479 (408)               |

#### **Solaris Documentation CD のソフトウェア容量**

Solaris 7 - 11/99 では、日本語版と英語+ヨーロッパ言語版の、2 種類の Documentation CD が提供されます。

日本語版の Documentation CD「Solaris 7 - 11/99 Documentation CD (日本語版)」 には、日本語の AnswerBook パッケージおよび一部の英語の AnswerBook パッケー ジ (日本語に翻訳されていない文書コレクションを含むもの) が含まれており、すべ ての日本語ロケールで共通なパッケージとなっています。

英語+ヨーロッパ言語版の Documentation CD「Solaris 7 - 11/99 Documentation CD」には、英語およびヨーロッパ言語のすべての AnswerBook パッケージが含ま れています。

次の表に、「Solaris 7 - 11/99 Documentation CD (日本語版)」に含まれている パッケージとその容量を示します。これらのパッケージは、デフォルトで /opt にインストールされます。

#### 表 **2–2** Solaris 7 - 11/99 Documentation CD (日本語版) のソフトウェア容量

| パッケージ     | 形式  | AnswerBook 名                                                              | 必要な容量の<br>概算值  |
|-----------|-----|---------------------------------------------------------------------------|----------------|
| [日本語]     |     |                                                                           |                |
| SUNWjinab | AB2 | Solaris 7 Installation Collection - Japanese                              | 7              |
| SUNWjabe  | AB2 | Solaris 7 User Collection - Japanese                                      | 46             |
| SUNWjaadm | AB2 | Solaris 7 System Administrator Collection -<br>Japanese                   | 49             |
| SUNWjabsd | AB2 | Solaris 7 Software Developer Collection -<br>Japanese                     | 25             |
| SUNWidad  | AB2 | Solaris Common Desktop Environment 1.3<br>Developer Collection - Japanese | 20             |
| SUNWamaja | AB2 | Solaris 7 Reference Manual Collection -<br>Japanese                       | 40             |
| SUWjopen  | AB2 | OpenBoot Collection - Japanese                                            | 7              |
| [英語]      |     |                                                                           |                |
| SUNWinab  | AB2 | Solaris 7 Installation Collection                                         | $\overline{4}$ |
| SUNWabsdk | AB2 | Solaris 7 Software Developer Collection                                   | 21             |
| SUNWaman  | AB2 | Solaris 7 Reference Manual Collection                                     | 87             |
| SUNWakcs  | AB2 | <b>KCMS</b> AnswerBook                                                    | $\overline{2}$ |
| SUNWAxq   | AB1 | Solaris XGL 3.3 AnswerBook                                                | 28             |

(単位 : M バイト)

注 **-** AnswerBook (AB1) と AnswerBook2 (AB2) は次の形式のデータを指します。

- 「AnswerBook1」: Solaris 2.6 より前の Solaris で使用されていた形式の AnswerBook のデータ
- 「AnswerBook2」: Solaris 2.6 から新しく導入された SGML 形式の AnswerBook のデータ

参照方法など AnswerBook についての詳細は、『*Solaris 7* インストールライブラリ *(Intel* 版*)*』の「オンライン文書へのアクセス」を参照してください。

インストールにあたって **25**

次の表に、「Solaris 7 - 11/99 Documentation CD」に含まれている、英語パッケー ジとその容量を示します<sup>2</sup>。これらのパッケージは、デフォルトで /opt にインス トールされます。

| パッケージ        | 形式              | AnswerBook 名                                                   | 必要な容量の<br>概算值  |
|--------------|-----------------|----------------------------------------------------------------|----------------|
| [英語]         |                 |                                                                |                |
| SUNWinab     | AB2             | Solaris 7 Installation Collection                              | 4              |
| $SUMWabe$ *  | AB2             | Solaris 7 User Collection                                      | 16             |
| $SUMWaadm *$ | AB <sub>2</sub> | Solaris 7 System Administration Collection                     | 19             |
| SUNWabsdk    | AB2             | Solaris 7 Software Developer Collection                        | 21             |
| SUNWdtad *   | AB2             | Solaris Common Desktop Environment 1.3<br>Developer Collection | 9              |
| SUNWaman     | AB2             | Solaris 7 Reference Manual Collection                          | 87             |
| SUNWopen *   | AB <sub>2</sub> | OpenBoot Collection                                            | $\overline{2}$ |
| SUNWakcs     | AB2             | KCMS AnswerBook                                                | $\overline{2}$ |
| SUNWAxq      | AB1             | Solaris XGL 3.3 AnswerBook                                     | 28             |

表 **2–3** Solaris 7 - 11/99 Documentation CD のソフトウェア容量 (英語パッケージのみ) (単位 : M バイト)

注 **-** 英語+ヨーロッパ言語版の Documentation CD「Solaris 7 - 11/99 Documentation CD」をインストールするには、この CD に含まれている Solaris Web Start 2.0 (installer) を使用し、カスタムインストールで上記の文書コレクションだけを選択し てインストールしてください。なお、この CD は Solaris Web Start 1.0 を使用して Solaris 7 - 11/99 ソフトウェアと同時にインストールすることはできないので、イン ストールするために必要なディスク容量を別に確保しておく必要があります。

次の表に、AnswerBook2 文書サーバー (以降「文書サーバー」とします) を構成する パッケージ SUNWab2r、 SUNWab2s、 SUNWab2u をインストールするのに必要な容 量を示します。文書サーバーについての詳細は、『*Solaris 7* インストールライブラ リ *(Intel* 版*)*』の「オンライン文書へのアクセス」および Solaris 7 - 11/99 Documentation CD (日本語版) に含まれる README\_ja.html を参照してください。

<sup>2.</sup> この表では、ヨーロッパ言語のパッケージは省略しています。\*印が付いているパッケージは、Solaris 7 - 11/ 99 Documentation CD (日本語版) には含まれていない英語のオンライン文書コレクションです。

表 **2–4** 文書サーバーのソフトウェア容量 (単位: M バイト)

| ディレクトリ | 必要な容量の概算値 |
|--------|-----------|
|        | 1.3       |
| /usr   | 32        |

#### **Netscape Communicator CD のソフトウェア容量**

次の表に、Netscape Communicator 4.51 (日本語版) をインストールするのに必要な 容量を示します。

表 **2–5** Netscape Communicator CD のソフトウェア容量 (単位: M バイト)

| ソフトウェア                     | ディレクトリ | 必要な容量の概算値 |
|----------------------------|--------|-----------|
| Netscape Communicator 4.51 | opt/   | 25        |
| Java Plug-In 1.1.2         | /opt   | 25        |
| Java Plug-In 1.2.2         | opt/   | 25        |

### 日本語環境のインストール方法

この節では、Solaris 7 - 11/99 を日本語環境でインストールするための方法を説明し ます。日本語環境でインストールするには、大きく分けて「デフォルトロケールの 設定」と「インストール言語の設定」の 2 つの設定が必要です。それ以外のインス トール手順は英語版の Solaris と同じです。『*Solaris 7* インストールの手引き』に 書かれているインストール手順に従ってください。

なお Solaris 7 - 11/99 では、文字エンコーディングが異なる次の 3 つの日本語 ロケールがサポートされています。

- 従来の EUC 環境をサポートする ja ロケール
- Solaris 2.6 から PCK 環境をサポートする ja\_JP.PCK ロケール
- Solaris 7 で新たに追加された UTF-8 環境をサポートする ja\_JP.UTF-8 ロケール

インストールにあたって **27**

### デフォルトロケールの設定

インストール後のシステムのデフォルトロケールを設定します (具体的には、 /etc/default/init ファイル内に LANG 環境変数が定義されます)。

日本語環境をインストールする場合、システムのデフォルトロケールとして必ず日 本語ロケールが設定されている必要はありませんが、設定されていることを推奨し ます。システムのデフォルトロケールとして日本語ロケールが設定されていると、 たとえば、システムログイン時の LANG の設定をユーザーごとに環境設定ファイル で定義しなくても済みます。また、dtlogin の言語設定で、デフォルトで日本語 ロケールが設定されます。

■ GUI (グラフィカル・ユーザーインタフェース) インストールの場合

最初に「Select Language and Locale」画面 (以降「ロケール設定画面」とします) が表示され、ここでデフォルトロケールを設定します。日本語環境でインストー ルするには、「Japanese EUC (ja)」、「Japanese PC Kanji (ja\_JP.PCK)」、または 「Japanese UTF-8 (ja\_JP.UTF-8)」を選択してください。 どれを選択するかわから ない場合は、「Japanese EUC (ja)」を選択してください。

ここでの設定は、以後起動されるインストール画面の表示言語も決定します。

**■ CUI (キャラクタ・ユーザーインタフェース) インストールの場合** 

インストール中にシステムのデフォルトロケールを設定することはできません。 また、インストール画面も英語による表示だけです。<sup>3</sup>

システムのデフォルトロケールをインストール後に設定、または変更する場合に は、/etc/default/init ファイルでの LANG 環境変数の設定を次のようにし てから、システムを再起動します。

| ia ロケールに設定          | LANG=ja                |
|---------------------|------------------------|
| ja JP.PCK ロケールに設定   | LANG=ja JP.PCK         |
| ja JP.UTF-8 ロケールに設定 | LANG=ja JP.UTF-8       |
| c ロケールに設定           | LANG=C または、LANG= の行を削除 |

また、インストール前にこのデフォルトロケールをあらかじめ設定しておくことも 可能です。この事前設定をしておくと、GUI インストール時にもロケール設定画面

<sup>3.</sup> グラフィカルモニターを装備していないシステムの場合は、自動的に CUI インストールが起動します。また、 「Bypass Configuration」を選択して明示的に周辺デバイスの設定を省略した場合にも、CUI インストールになり ます。

が表示されないため、たとえばカスタム JumpStart による自動インストールのよう に意図的にロケール設定画面を表示させたくない場合などに有効です。<sup>4</sup>

#### インストール言語の設定

言語 (ロケール) に依存するソフトウェアパッケージ (JFP パッケージ) のインストー ルを決定します。日本語環境をインストールするには、必ず JFP パッケージをイン ストールする必要があります。JFP パッケージについての詳細は、『オンラインリ リース情報』の「パッケージ情報」(package ファイル) を参照してください。

Solaris 7 - 11/99 では、ja ロケール環境、 ja\_JP.PCK ロケール環境、 ja\_JP.UTF-8 ロケール環境、 そしてそれらの任意の混在環境をインストールする ことが可能です。

■ 従来の対話式インストールの場合

「言語の選択 (Select Languages)」画面でインストールする日本語ロケールを選 択します。この画面では、あらかじめ選択されたデフォルトロケールが自動的に 選択された状態になっています。

たとえば、ja と ja JP.PCK の両ロケール環境をインストールするには、ja と ja\_JP.PCK の両方を選択します。

■ Solaris Web Start 1.0 インストールの場合

従来の対話式インストールと同様の方法で、Solaris ソフトウェアおよびインス トールする同梱ソフトウェアの各々に対して、日本語ロケールを指定します。 なお、日本語化されている製品はそのサポートロケールが表示されており、あら かじめ選択されたデフォルトロケールが自動的に選択された状態になっていま す。

■ カスタム JumpStart インストールの場合

カスタム JumpStart インストールが参照するプロファイルに locale キーワード を追加します。<sup>5</sup>

ja と ja\_JP.PCK の両ロケール環境をインストールする場合のプロファイルの例 を次に示します。

インストールにあたって **29**

<sup>4.</sup> デフォルトロケールの事前設定を行うには、「ネームサービスに事前に定義しておく方法」または「sysidcfg ファイルを使用する方法」の 2 通りがあります。 詳しくは、『*Solaris* のインストール *(*上級編*)*』を参照してくだ さい。 5. locale キーワードは、JFP パッケージのインストールに影響しますが、システムのデフォルトロケールを決定

するものではありません。

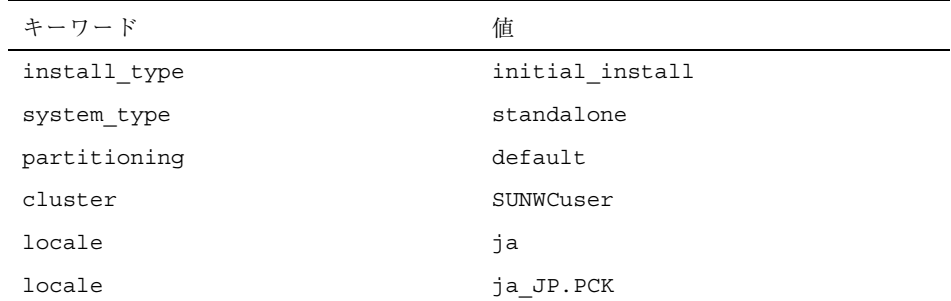

なお、このようにプロファイル中で locale キーワードを明示的に定義しない場 合でも、デフォルトロケールとして日本語ロケールが設定されていれば、その ロケール環境が自動的にインストールされます。ただし、複数の日本語ロケール 環境をインストールするには、プロファイルで指定する必要があります。

## オンラインリリース情報

Solaris 7 - 11/99 Software CD には、『オンラインリリース情報』がテキスト形式で 提供されています。本書は、インストールに関連する情報に加えて、『オンライン リリース情報』を作成後に明らかになった情報を元に作成されているため、適宜、 本書と共に以下のオンラインリリース情報を参照してください。

注 **-** Solaris 7 - 11/99 Software CD に含まれているオンラインリリース情報は、 Solaris 7 - 5/99 のオンラインリリース情報の内容と同じです。

■ インストールの情報と注意事項を提供する installation bugs ファイル

注 **-** 本書の第 3 章は、 installation\_bugs ファイルの内容よりも優先されます。

- 実行時のバグ情報と注意事項を提供する runtime\_bugs ファイル
- 機能についての情報を提供する new features ファイル
- パッチ情報を提供する patches ファイル
- 注 **-** Solaris 7 11/99 に統合されているパッチの情報は、本書の付録 A をご覧くだ さい。
- パッケージ情報を提供する package ファイル

- 製品の中止情報を提供する eof ファイル
- ドライバ更新情報を提供する driverupdate ファイル
- マニュアルに関する情報を提供する documentation issues ファイル

#### 参照方法

テキストエディタや vi エディタなどを利用して各ファイルを参照することができ ます。インストール前などに Solaris 7 - 11/99 Software CD から直接参照するに は、次のディレクトリにアクセスして各ファイルを参照してください。

/cdrom/ja\_sol\_7\_1199\_x86/s2/Solaris\_2.7/Docs/release\_info/*<locale>*

Solaris CDE 環境では、フロントパネルにあるアプリケーションマネージャのアイコ ンを選択し、「インフォメーション」を選択することによって参照できます。 各ファイルは、以下のディレクトリの下に配置されています。

■ Solaris 7 - 11/99 全般の情報 - ASCII テキスト (c ロケールの場合)

/usr/share/release\_info/Solaris\_2.7/C/

■ Solaris 7 - 11/99 全般の情報と日本語環境固有の情報 - EUC テキスト (ja ロケー ルの場合)

/usr/share/release\_info/Solaris\_2.7/ja/

■ Solaris 7 - 11/99 全般の情報と日本語環境固有の情報 - PCK テキスト (ja\_JP.PCK ロケールの場合)

/usr/share/release\_info/Solaris\_2.7/ja\_JP.PCK/

■ Solaris 7 - 11/99 全般の情報と日本語環境固有の情報 - UTF-8 テキスト (ja\_JP.UTF-8 ロケールの場合)

/usr/share/release\_info/Solaris\_2.7/ja\_JP.UTF-8/

### インストール方法

『オンラインリリース情報』は、次のパッケージに含まれています。

- SUNWrdm : On-Line Open Issues ReadMe (英語テキスト)
- SUNWjrdm : Japanese (EUC) On-Line Open Issues ReadMe (EUC  $\bar{\tau}$   $\pm \bar{\lambda}$   $\bar{\lambda}$ )
- SUNWjprdm : Japanese (PCK) On-Line Open Issues ReadMe (PCK  $\bar{\tau} \neq \bar{\lambda}$ )

インストールにあたって **31**

■ SUNWjurdm : Japanese (UTF-8) On-Line Open Issues ReadMe (UTF-8 テキスト)

注 **-** SUNWjrdm、SUNWjprdm、SUNWjurdm は、それぞれコードエンコーディングが 違うだけで、記述されている内容は同じです。

「エンドユーザシステムサポート」以上のソフトウェアグループ (クラスタ) でイン ストールすると、英語版の SUNWrdm パッケージ、およびインストール言語として 選択したロケールに依存する日本語パッケージが自動的にインストールされます。

「コアシステムサポート」でインストールする場合には、Solaris インストール時に 「ソフトウェアのカスタマイズ」画面で、「On-Line Open Issues ReadMe (SUNWrdm)」パッケージを明示的に追加選択してインストールしてください。

インストールに関する注意事項とバグ情報

この章では、Solaris 7 - 11/99 Software CD に含まれている 『オンラインリリース情 報』の installation bugs ファイルを作成後に明らかになった、インストールに 関する最新情報や既知の問題について説明します。

Solaris 全般に関する (ロケールに共通の) 情報と、日本語環境に固有の情報とを分け て説明しています。33ページの「Solaris 7 - 11/99 インストールの注意事項とバグ情 報」には、Solaris 7 - 11/99 全般に関する情報が記載されています。48ページの 「Solaris 7 - 11/99 インストールの注意事項とバグ情報 (日本語環境固有)」には、日 本語環境に固有の情報のみが記載されています。

注 **-** 本章の内容を理解してからインストールを開始してください。この章に記載さ れている情報は、Solaris 7 - 11/99 Software CD に含まれている『オンラインリリー ス情報』の installation bugs ファイルの内容よりも優先されます。オンライン リリース情報については、30ページの「オンラインリリース情報」の説明を参照し てください。

### **Solaris 7 - 11/99** インストールの注意事項とバグ 情報

この節では、主に次の情報について説明します。

- Solaris Web Start 1.0 インストールに関する情報
- 対話式インストールに関する情報

<sup>第</sup> **3** <sup>章</sup>

**33**

- アップグレードに関する情報
- ハードウェアに関する情報

#### **Solaris Web Start 1.0** インストールに関する注意事項と バグ情報

この節では、Solaris Web Start 1.0 を使用してインストールを行う場合に発生する問 題について説明します。この節に記載されている問題は、Solaris 対話式インストー ルプログラムを使用する場合には発生しません。

Solaris Web Start 1.0 についての詳細は、『*Solaris 7* インストールライブラリ *(Intel* 版*)*』の「Solaris Web Start の使い方」を参照してください。

#### ルート **(**/**)** ファイルシステムを移動できない **(**バグ **ID: 4046659)**

Solaris Web Start 1.0 ではシステムディスクを選択できますが、その後にルート (/) ファイルシステムをシステムディスクから移動できません。

回避方法 **:** ルート (/) ファイルシステムをシステムディスクから移動する必要があ る場合は、Solaris Web Start 1.0 ではなく Solaris 対話式インストールプログラムを 使用してください。

#### 製品がすべての予約領域を使用しない **(**バグ **ID: 4059182)**

Solaris Web Start 1.0 は、インストールするすべての製品に必要な合計ディスク容量 に基づいてディスク容量を確保します。インストール後、製品を使用する前にディ スク容量の割り当てをチェックすると、かなりの容量が未使用であるように見えま す。この容量の一部は未使用のままになる場合もありますが、一部はソフトウェア を実行するときに使用されます。

回避方法 **:** Solaris Web Start 1.0 が必要とする容量よりも少ないディスク容量を割り 当てたい場合は、Solaris Web Start 1.0 ではなく Solaris 対話式インストールプログ ラムを使用してください。

#### ルート **(**/**)** ファイルシステムが **HBA** シリンダ **1023** を超えて配 置される **(**バグ **ID: 4062008)**

Solaris Web Start 1.0 でファイルシステムを手動で配置すると、インストールプログ ラムの起動後、エラーメッセージが表示される場合があります。これは、ルート (/) ファイルシステムに割り当てられた領域が大きすぎるためです。

回避方法 **:** Solaris Web Start 1.0 を再起動し、自動ファイルシステム配置を使用して ください。

#### クライアントサーバーモードで **Solaris Web Start** を使用し てインストールを行うと **HotJava** コンソールウィンドウに例外 メッセージが表示される **(**バグ **ID: 4248436)**

クライアントサーバーモードで Solaris Web Start を使用してインストールを実行し ているときに、次のような例外メッセージが HotJava コンソールウィンドウに表示 されることがあります。

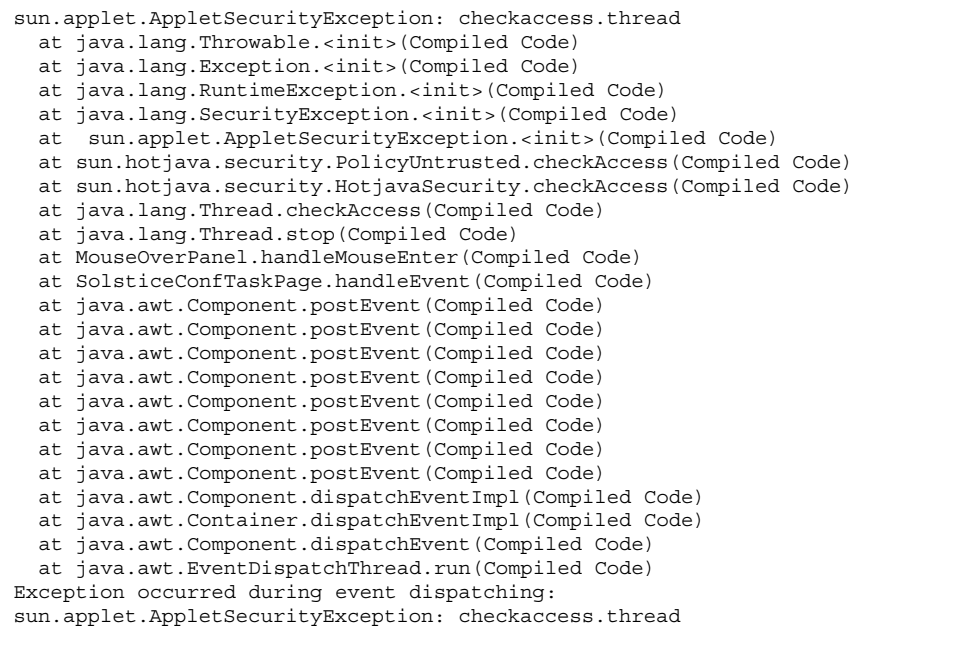

インストールに関する注意事項とバグ情報 **35**

例外メッセージが表示された時にマウスボタンをクリックすると、例外メッセージ の表示が遅くなり、製品情報の表示が正しく更新されないことがあります。

回避方法 **:** マウス操作に対する応答を改善し、インストール処理を最後まで行うに は、Hotjava コンソールウィンドウを閉じてください。製品情報の表示が正しく更 新されないことがありますが、インストール処理に影響はありません。Solaris Web Start は、選択された製品をインストールしますが、複数の製品上にカーソルを動か すと、情報が正しく表示されないことがあります。

例外メッセージが出力されないようにするには、インストール前またはインストー ル中に HotJava コンソールウィンドウを開かないでください。

#### **Solaris 7 - 8/99** の **Netscape Communicator CD** は、**Solaris 7 - 11/99** の **Solaris Web Start 1.0** を使用してインストールでき ない **(**バグ **ID: 4274778)**

Solaris 7 - 11/99 の Solaris Web Start 1.0 では、Solaris 7 - 8/99 の Netscape Communicator CD に含まれている NetscapeTM をインストールすることはできませ ん。インストールしようとすると、Solaris Web Start 1.0 から次のようなメッセージ が出力されます。

Insert the CD-ROM labeled 'Netscape Communicator 4.51' into the CD-ROM drive and continue.

このメッセージは、Solaris 7 - 11/99 の Netscape Communicator CD を挿入するか または「スキップ」ボタンを押すまで表示されます。「スキップ」ボタンを押した 場合、Netscape Communicator 4.51 はインストールされません。

回避方法**:** 次のいずれかの方法を実行してください。

- Solaris 7 11/99 の Netscape Communicator CD が利用可能な場合は、CD-ROM ドライブに CD を挿入してインストールを続けてください。Solaris 7 - 11/99 の Netscape Communicator CD であるかどうかは、CD ラベルの以下の点を確認し てください。
	- パーツ番号 704-6993-10 (CD ラベルの左側にある Sun のロゴマークの下)
	- 以下の製品名 (CD ラベルの右側に書かれている "SPARC™ /Intel 版" の上)

Netscape Communicator<sup>™</sup> 4.51
Java<sup>™</sup> Plug-In 1.1.2 Java<sup>™</sup> Plug-In 1.2.2

- Solaris 7 11/99 の Netscape Communicator CD がない場合は、Solaris 7 8/99 の Netscape Communicator CD から、CD のルートディレクトリにあるインス トールウィザード (Solaris Web Start 2.0 Installer) を使用して、手動で Netscape をインストールしてください。
- Netscape をインストールしない場合は、Solaris Web Start 1.0 で「スキップ」ボ タンを押して Solaris 7 - 11/99 オペレーティング環境のインストールを続けてく ださい。

## 対話式インストールに関する注意事項とバグ情報

この節では、対話式インストールに関連する問題について説明します。

#### ファイルシステムのマウントでエラーが発生してインストール が失敗する **(**バグ **ID: 4164303)**

次のメッセージが表示されます。

The Solaris operating environment on slice c0t0d0s0 cannot be upgraded. A file system listed in the file system table (vfstab) could not be mounted.

ルート(/)のiノード用にストライプされた DiskSuite™ メタデバイスに格納され ている i ノードに、インストールプログラムが割り込み、そのメタデバイスをアッ プグレード可能なスライスとしてマウントしようとしたと考えられます。この問題 が発生した場合は、マウントが失敗してインストールが異常終了します。

回避方法 **:** 次のようにして Solaris 7 オペレーティング環境をインストールしてくだ さい。

**1. DiskSuite** メタデバイスが含まれているディスクとの接続を外します。

**2.** 対話式インストールを再開します。

# リブート後に **TotalNET Advanced Server (SunLink)** ドライバ でパニックが発生する **(**バグ **ID: 4121961)**

次のような警告メッセージが表示されます。

Warning: mod install: MT-unsafe driver 'tnatp' rejected panic[cpu0] / thread=7051e040:mutex-enter:bad\_mutex lp=1046aa20 owner=7051e040 thread=7051e040

> ドライバの衝突が発生するため、Solaris 7 オペレーティング環境では TotalNET Advanced Server (SunLinkTM )をバージョン 5.2 へアップグレードする必要がありま す。TotalNET Advanced Server 5.0 および 5.1 では、Solaris 7 オペレーティング環境 が正常にブートしません。

> 回避方法 **:** Solaris 7 オペレーティング環境をインストールする前に、インストール されている TotalNET Advanced Server のすべての構成要素をバージョン 5.2 にアッ プグレードする必要があります。TotalNET Advanced Server 5.2 は、Solaris Easy Access Server 2.0 CD から入手することができます。アップグレード方法について は、添付のマニュアルを参照してください。

## インストールの進捗を示すスケール表示が不正確 **(**バグ **ID: 1266156)**

Solaris ソフトウェアのインストール中であるにもかかわらず、「Solaris ソフ トウェアのインストール - 実行中」で表示されるスケールが、インストールが完了 したことを示す場合があります。スケールがインストール完了を示した後も、イン ストールプログラムがパッケージを追加していることがあります。インストールが 完了したかどうかを、スケール表示で判断しないでください。すべてのインストー ル処理が完了すると、次のメッセージが表示されます。

インストールが完了しました

# アップグレードに関する注意事項とバグ情報

この節では、アップグレード時にのみ発生する問題について説明します。

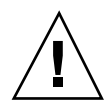

注意 **-** Solaris 7 - 11/99 オペレーティング環境にアップグレードする前に、必ずバグ ID: 4121281 に関する説明をお読みください。

#### **DiskSuite** でデータが失われる可能性がある **(**バグ **ID: 4121281)**

DiskSuite を使用しているシステムを Solaris 7 にアップグレードする場合、 DiskSuite をバージョン 4.2 にアップグレードする必要があります。DiskSuite 4.2 に は、metadb 複製の削除および交換を自動的に行う metacvt というスクリプトが含 まれています。このスクリプトを使用して、metadb 複製に格納されている SCSI ド ライバ名を cmdk から sd に変更できます。

回避方法 **:** Solaris 7 オペレーティング環境へのアップグレード中にデータを損失し ないようにするには、DiskSuite が動作している x86 システムのアップグレードを開 始する前に、メタデバイス構成をテキストファイルに保存し、metadb 複製を削除 してください。x86 システムのアップグレード後に、DiskSuite のコマンド行インタ フェースを使用してメタデバイス構成を復元してください。

『*Solstice DiskSuite 4.2* ご使用にあたって』には、metadb 構成の保存、metadb 複 製の削除、x86 システムの Solaris 7 オペレーティング環境へのアップグレード、 DiskSuite のバージョン 4.2 へのアップグレード、メタデバイス構成の復元につい て、それぞれの手順が記載されています。Solaris 7 オペレーティング環境には、こ れらの手順を自動化する Bourne シェルスクリプトが含まれています。

なお DiskSuite 4.2 は、Solaris Easy Access Server 2.0 CD から入手することができま す。

ディスクレスクライアントのインストールでサーバー上の dfstab ファイル内の変更が保存されない **(**バグ **ID: 4045544)**

ディスクレスクライアントを持つサーバーの Solaris オペレーティング環境をアップ グレードするとき、/usr に対する dfstab 行のオプションが保存されません。た とえば、dfstab ファイルに次のように入力したとします。

share -F nfs -o rw /export/exec/Solaris 2.7 sparc.all/usr

アップグレード時に、このエントリが自動的に次のように置換されてしまいます。

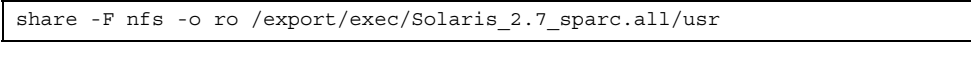

回避方法 **:** ディスクレスクライアントまたは SolsticeTM AutoClientTM を持つ OS サー バーで Solaris オペレーティング環境をアップグレードする前に、各クライアントの /etc/dfs/dfstab ファイルのバックアップを取っておいてください。

## 複数のアーキテクチャを持つサーバーにパッチを適用できない **(**バグ **ID: 1249343)**

複数の SPARC カーネルアーキテクチャのディスクレスクライアントを持つサーバー (たとえば、sun4c、sun4d、sun4m アーキテクチャのディスクレスクライアントを 持つ sun4u サーバー) をアップグレードした後、サーバーとはカーネルアーキテク チャが異なるクライアントの SUNWkvm パッケージには、パッチを適用できません。

回避方法 **:** SUNWkvm に関連するパッチを適用する前に、手動ですべての SUNWkvm パッケージを追加してください。

# **pkgadd -d SUNWkvm.\***

## アップグレードできるシステムがディスク容量不足のためにアッ プグレードできないと間違って判断される **(**バグ **ID: 4041733)**

アップグレードプログラムは、Solaris ソフトウェアのシステムをアップグレードす るために必要な容量よりも 30% 多くの容量を見積もります。したがって、アップグ レードできるシステムでも、パッケージの選択を解除したり、容量を増やしたりし ないとアップグレードできない場合があります。

回避方法 **:** 手動でファイルシステムのディスク容量を再度割り当ててください。ま たは、「ソフトウェアのカスタマイズ」メニューを選んで、不要なソフトウェア パッケージを削除してください。

### サーバーをアップグレードしたときに一部のパッチがクライア ントに適用されない **(**バグ **ID: 4175220)**

サーバーをアップグレードしたときに、Solaris 7 - 11/99 Software CD の Patches ディレクトリにあるパッチがサーバー上のクライアント OS へ自動的には適用され ません。

回避方法 **:** サーバーのアップグレードが完了した後に、Patches ディレクトリにあ るパッチをサーバー上のクライアント OS に適用してください。

#### ヨーロッパ言語ロケールでのアップグレード中にエラーが発生 する **(**バグ **ID: 4230247, 4225787)**

オペレーティング環境を Solaris 7 - 3/99、5/99、または 8/99 から Solaris 7 - 11/99 へアップグレードすると、次に示すようなエラーメッセージがアップグレードログ に記録されます。

Doing pkgadd of SUNWplow to /. pkgadd: ERROR: unable to create package object </a/usr/openwin/share/locale/de.ISO8859-15>. file type <s> expected <d> actual unable to remove existing directory at </a/usr/openwin/share/locale/de.ISO8859-15> .... Installation of <SUNWplow> partially failed. pkgadd return code = 2 Doing pkgadd of SUNWpldte to /. WARNING: /a/usr/dt/appconfig/types/de.ISO8859-15 may not overwrite a populated directory. ...... pkgadd: ERROR: /a/usr/dt/appconfig/types/de.ISO8859-15 could not be installed. ....... Installation of <SUNWpldte> partially failed. pkgadd return code = 2

アップグレードログに示されているディレクトリは、パッチによってシンボリック リンクからディレクトリに変更されます。この変更がアップグレード時にインス トールしようとしたパッケージに含まれていないため、上記のエラーメッセージが 出力されます。ただし、アップグレードしたシステムのオペレーティング環境に対 して、このエラーによる影響はありません。

回避方法**:** 問題は発生しないので、このエラーメッセージは無視してください。

**Solaris 2.6 5/98** オペレーティング環境からのアップグレード後 に postremove スクリプトが SUNWw250h パッケージを削除し ない **(**バグ **ID: 4248904)**

Solaris 2.6 5/98 オペレーティング環境からのアップグレード後、

/var/sadm/install/logs ディレクトリにあるアップグレードログファイルに、 次のメッセージが書き込まれます。

```
Removing package SUNWw250h:
rem major: data file \'/export/exec/Solaris 2.7 sparc.all/etc/
name to major\veeis missing/inaccessible.
pkgrm: ERROR: postremove script did not complete successfully
Removal of <SUNWw250h> failed.
pkgrm return code = 1
.
```
SUNWw250h パッケージにはヘッダーファイルが含まれていますが、システムに対す る影響はありません。

回避方法**:** 問題は発生しないので、上記のメッセージは無視してください。

#### **Solaris 7** からのアップグレード後に、SUNWjvrt へのシンボ リックリンクがなくなる **(**バグ **ID: 4259033)**

Solaris 7 オペレーティング環境から、ディスク容量の再配置機能を使用してアップ グレードを実行すると、シンボリックリンクがなくなるために Java 関連コマンドが 見つからなくなります。

回避方法 **:** 以下の手順でシンボリックリンクを復元します。

**1.** パッケージ SUNWjvdev および SUNWjvrt を削除します。

# **pkgrm SUNWjvdev SUNWjvrt**

**2.** パッケージ SUNWjvrt および SUNWjvdev を再インストールします。

# **pkgadd -d /cdrom/ja\_sol\_7\_1199\_x86/s2/Solaris\_2.7/Product SUNWjvrt SUNWjvdev**

注 **-** Solaris 7 - 11/99 ソフトウェアが CD-ROM 以外の場所にマウントされている場 合は、−d オプションの引数として、Solaris\_2.7/Product ディレクトリへの絶 対パスを指定してください。

# インストール全般に関する注意事項とバグ情報

#### **Solaris** dtlogin 画面

システムを初めて起動すると、どのデスクトップを使用するかにかかわらず、デ フォルトでログイン画面が表示されます。使用するデスクトップを、そのログイン 画面で選択することができます。またログイン画面では、ユーザー名とパスワード を入力します。ユーザー名とパスワードが認証されると、デスクトップが表示され ます。ログイン画面についての詳細は、dtlogin のマニュアルページ (Solaris CDE マニュアルページに含まれている) または『*Solaris* 共通デスクトップ環境 上級ユー ザ及びシステム管理者ガイド』を参照してください。

#### dtlogin に関するシステム管理者向けの注意事項

Solaris CDE システムを運用するシステム管理者は、Solaris CDE の GUI によるロ グインプログラム (dtlogin) に関する知識を持っている必要があります。『*Solaris* 共通デスクトップ環境 上級ユーザ及びシステム管理者ガイド』または dtlogin および dtconfig のマニュアルページを参照してください。

#### ファイルシステムの作成時に警告メッセージが出力されること がある **(**バグ **ID: 4189127)**

インストール中にファイルシステムを作成しているときに、次のどちらかの警告 メッセージが出力されることがあります。

Warning: inode blocks/cyl group (87) >= data blocks (63) in last cylinder group. This implies 1008 sector(s) cannot be allocated.

Warning: 1 sector(s) in last cylinder unallocated

作成中のファイルシステムと等しい容量が、使用しているディスク上の領域に割り当 てられない時に、上記の警告メッセージが表示されます。この場合、ディスク上に 未使用の領域ができ、その領域は作成中のファイルシステムに取り込まれません。 また、この未使用のディスク領域は、他のファイルシステムでも利用されません。

回避方法 **:** 問題は発生しないので、上記の警告メッセージは無視してください。

#### インストール中にフォントパッケージに関連する警告が発生す る **(**バグ **ID: 4226416)**

以下の警告メッセージが表示されます。警告メッセージにはすべてのロケールの フォントパッケージが示されています。このため、表示されるフォントパッケージ が、ご利用の Solaris CD に含まれていない場合もあります。

Warning! It is strongly recommended that the following font package be installed for all locales: SUNWi1of Warning! It is strongly recommended that the following font packages be installed to support locales (other than ISO8859-1 locales) as needed: SUNWi2of SUNWi2rf SUNWi4of SUNWi4rf SUNWi5of SUNWi7of SUNWi7rf SUNWi9of SUNWi9rf SUNWjxcft SUNWkcoft SUNWcttf SUNWhttf SUNW5xfnt

このメッセージは補助的なもので、インストールの失敗を示しているわけではあり ません。

回避方法 **:** 警告メッセージ中に示されているフォントパッケージをインストールす ることを強くお勧めします。警告メッセージに表示されたパッケージのうち、ご使 用の CD に含まれているパッケージだけをインストールすれば十分です。

#### アップグレードインストール時に SUNWxilrl のインストール が部分的に失敗する **(**バグ **ID: 4276484)**

Solaris 7 - 11/99 オペレーティング環境へのアップグレード時に SUNWxilrl をイン ストールした場合で、ディスク領域再配置アップグレードによってサイズが変更さ れるまたは場所が移動されるファイルシステム上に /opt ディレクトリがある場 合、次のようなエラーメッセージが表示されます。

```
ERROR: attribute verification of </a/opt/SUNWits/Graphics-sw/xil/lib/
libxil.so> failed
    pathname does not exist
    unable to create symbolic link to </usr/openwin/lib/libxil.so.1>
ERROR: attribute verification of </a/opt/SUNWits/Graphics-sw/xil/lib/
libxil.so.1>
failed
    pathname does not exist
    unable to create symbolic link to </usr/openwin/lib/libxil.so.1>
pkgadd: ERROR: postinstall script did not complete successfully
Installation of <SUNWxilrl> partially failed.
pkgadd return code = 2
```
このエラーによって、インストール結果は次のようになります。

- ディレクトリ /opt/SUNWits/Graphics\_sw/xil および /opt/SUNWits/Graphics\_sw/xil/lib が作成されない。
- /opt/SUNWits/Graphics sw/xil/lib/libxil.so および /usr/openwin/lib/libxil.so.1 へのシンボリックリンク /opt/SUNWits/Graphics\_sw/xil/lib/libxil.so.1 が作成されない。

回避方法**:** アップグレード完了後に、作成されなかった上記のディレクトリとシンボ リックリンクを次の手順で作成してください。

- **1.** アップグレードを最後まで行います。
- **2.** アップグレードしたシステムをリブートします。
- **3.** xil/lib ディレクトリを作成します。

# **/usr/sbin/install -d -m 0755 -u bin -g bin /opt/SUNWits/Graphics-sw/xil** # **/usr/sbin/install -d -m 0755 -u bin -g bin /opt/SUNWits/Graphics-sw/xil/lib**

**4.** シンボリックリンクを作成します。

# **ln -s /usr/openwin/lib/libxil.so.1 /opt/SUNWits/Graphics-sw/xil/lib/libxil.so** # **ln -s /usr/openwin/lib/libxil.so.1 /opt/SUNWits/Graphics-sw/xil/lib/libxil.so.1**

> **OS** サーバーに **Solaris 7 OS** サービスを追加すると、追加に失 敗したというメッセージが出力される **(**バグ **ID: 4171470)**

OS サーバーに OS サービスとして Solaris 7 システムソフトウェアを追加すると、 次のようなエラーメッセージが表示されます。

*os\_server*: Error: Error adding OS service Solaris 2.7 i386 i86pc: service modification failed. See /var/sadm/system/logs/upgrade\_log for more information (/var/sadm/install\_data/upgrade\_log on Solaris 2.3 or 2.4).

*os\_server* の部分は、OS サーバーの名前になります。

上記のログファイルを見ると、次のようなメッセージで SUNWplow パッケージの追 加に失敗していることがわかります。

```
Doing pkgadd of SUNWplow to /.
ERROR: attribute verification of <export/exec/Solaris_2.7_i386.all/etc/default/
init> failed
pathname does not exist
```
回避方法 **:** エラーメッセージを無視してください。

# ユーザーが inetd.conf 中のデーモンとサーバーを無効に設定 してもパッケージインスタンスによって上書きされる **(**バグ **ID: 4220923)**

KCMS プロファイルサーバー、フォントサーバー、CacheFS デーモン、Kerbd デー モンの行が /etc/inetd.conf ファイル中にすでに存在しておりコメントアウトさ れている場合でも、対話式インストールプログラムはそれらの行を追加します。

回避方法 **:** テキストエディタを使用して、/etc/inetd.conf ファイル中の不要 なエントリを削除またはコメントアウトしてください。

# **AnswerBook2** に関するバグ情報

SUNWab2r および SUNWab2s より前に SUNWab2u をインストー ルすると問題が発生する **(**バグ **ID: 4230969)**

pkgadd コマンドを使用して AnswerBook2 パッケージを手動でインストールする場 合、SUNWab2r および SUNWab2s より前に SUNWab2u パッケージをインストールす ると、次のような問題が発生します。

- インストール中に警告メッセージが表示される
- スキャンオプションによって AnswerBook1 コレクションが見つからない (認識さ れない)。
- マニュアル間の参照 (リンク) 先が、ローカルサーバーからではなく docs.sun.com から検索される。

回避方法**:** installer (Solaris Web Start 2.0) または pkgrm コマンドを使用して、 パッケージ SUNWab2u、SUNWab2r、SUNWab2s を削除してください。

installer (Solaris Web Start 2.0) を使用して、正しい順番でパッケージをインストー ルしてください。

pkgadd コマンドを使用して手動でパッケージをインストールする場合は、次に示 す順番でインストールしてください。

- 1. SUNWab2r
- 2. SUNWab2s
- 3. SUNWab2u

# **Solstice AutoClient** に関する注意事項

Solstice AutoClient は、Solaris 7 - 11/99 と同梱される SEAS 3.0 には含まれていま せん。以前のバージョンの Solstice AdminSuite を使用すれば、すでにインストール されているディスクレスクライアントおよび AutoClient システムを継続して利用す ることができます。

# ハードウェアに関するバグ情報

kdmconfig**: JumpStart** インストールが pnp モニターで失敗す る **(**バグ **ID: 4166376)**

プラグ&プレイモニターを使用するように JumpStart インストールを構成している 場合、インストールが正しく行われません。インストールされたシステム上のモニ ター情報が不完全になります。

回避方法 **:** JumpStart インストールを、周波数が多い同等のモニターを使用するよう に構成してください。

# **Solaris 7 - 11/99** インストールの注意事項とバグ 情報 **(**日本語環境固有**)**

この節では、日本語環境に固有の次の情報について説明します。

- Solaris Web Start 1.0 インストールに関する情報
- アップグレードに関する情報
- インストール全般に関する情報

# **Solaris Web Start 1.0** インストールに関する注意事項と バグ情報

この節では、Solaris Web Start 1.0 を使用する場合のインストールに関する、日本語 環境に固有の問題について説明します。この節に記載されている問題は、Solaris 対 話式インストールプログラムを使用するときには発生しません。

#### システムの最小要件

Solaris Web Start 1.0 を使用するには、システムが次の要件を満たしている必要があ ります。

■ 1.05G バイト以上の容量を持つブートディスク

Solaris Web Start 1.0 を実行するには、1.05G バイト以上のブートディスク (フォーマット済み、ラベル指定済み) が必要です。このディスクをもとにして、

プログラムは、選択した製品をインストールするためのディスク容量がシステム にあるかどうかを調べます。サーバーソフトウェアをインストールするには、 4.2G バイトのディスクを推奨します。

■ 日本語ロケールで 64M バイト以上、英語ロケールで 48M バイト以上の物理メモ リー (RAM)

Solaris Web Start 1.0 を、日本語ロケール (日本語表示) で実行するには 64M バイ ト以上、英語ロケール (英語表示) で実行するには 48M バイト以上の物理メモ リーが必要です。

システムがこれらの要件に適合しない場合は、Solaris Web Start 1.0 の代わりに、 Solaris 対話式インストールプログラムを使用してください。

なお、英語ロケール (英語表示) で Solaris Web Start 1.0 を実行して日本語環境をイ ンストールするには、以下の手順で行なってください。

- 1. インストールの始めに表示されるデフォルトロケール画面で英語ロケールを選択 します。
- 2. 各ソフトウェアに対して、インストール言語として日本語ロケールを明示的に指 定します。
- 3. インストールが完了したらシステムを再起動し、システムデフォルトロケールを 日本語ロケールに設定します。

#### 日本語の **AnswerBook** 文書や **Netscape Communicator 4.51** をインストールする場合の注意事項

Solaris 7 - 11/99 Documentation CD (日本語版) に含まれている AnswerBook 文 書、および Netscape Communicator 4.51 の日本語パッケージは、各日本語ロケール で共通のものです。これらを Solaris Web Start 1.0 のカスタムインストールによっ てインストールする場合、ソフトウェアの選択画面で複数の日本語ロケールが表示 されますが、どれか 1 つのロケールが選択されていれば、必要な日本語パッケージ がインストールされます。

#### メモリー不足により **Solaris Web Start 1.0** を継続できない **(**バ グ **ID: 4062728)**

Solaris Web Start 1.0 の使用中に次のいずれかの警告メッセージが表示され、設定操 作を継続できなくなる場合があります。

このシステムには Solaris Web Start を実行するために十分なディスク領域がありません。

ディスク容量が不足しているため、選択したすべてのソフトウェアをインストールできません。 インストールするソフトウェアの数を減らしてください。

ソフトウェアのインストールに十分なディスク容量があるにもかかわらず、これら のメッセージが表示された場合は、Solaris Web Start 1.0 を実行するためのメモリー が不足している可能性があります。

たとえば、64M バイト以下のメモリーを持つシステムでヘルプの参照や設定操作を 何度も繰り返した場合などに、メモリー不足が発生します。

回避方法 **:** HotJava をメニューから終了し、Solaris Web Start 1.0 を再起動してくだ さい (ブラウザ画面左上にあるボタンメニューから「終了」を選択し、次に表示され るポップアップ画面で「継続」を選択します)。

それでも同じ状況になってしまう場合には、対話式インストールを行うか (Solaris Web Start 1.0 の初期画面で「終了」ボタンを選択します)、英語表示で Solaris Web Start 1.0 を実行してください。

#### スワップ不足によって **Solaris Web Start 1.0** が同梱のソフ トウェアのインストールに失敗する **(**バグ **ID: 4177538)**

同梱されている CD を Solaris Web Start 1.0 でインストール中にスワップ不足が発生 し、コンソールに次のエラーメッセージが繰り返し表示されて、インストールに失敗 することがあります。また、このエラーメッセージが文字化けすることがあります。

MYRun Error:java.io.IOException: not enough disk space

これは、64M バイト以下の物理メモリーのシステムに、同梱の多くのソフトウェア をインストールする場合に発生します。

回避方法 **:** 以下のいずれかの方法で対処してください。

- 回避方法 1
	- 1. 端末エミュレータなどで reboot コマンドを実行してシステムをリブートし ます。

システムがリブートすると、Solaris Web Start 1.0 がリブート前の状態で起動 されます。

2. 「再開」ボタンをクリックして、インストールを続行します。

リブート前にインストールが完了したソフトウェアについて、インストールが失 敗したように Solaris Web Start 1.0 の画面に表示されることがありますが、イン ストールは完了していますので問題ありません。

■ 回避方法 2

Solaris Web Start 1.0 のカスタムインストールでインストールを最初からやり直し てください。その際に、物理メモリーとスワップ領域の合計サイズがSPARC シ ステムの場合は最低 224M バイト、Intel システムの場合は最低 256M バイトにな るように、スワップ領域のサイズを確保してください。

## アップグレードに関する注意事項とバグ情報

アップグレードに関する、日本語環境に固有の問題について説明します。

#### **Solaris 7** アップグレードインストールのサポート範囲

Solaris 7 をアップグレードオプションによってインストールする場合、Solaris 2.5 以降のシステムからのアップグレードをサポートします。それより前のリリースか らのアップグレードは保証されません。

#### アップグレードでのロケールサポート

アップグレード時に新たなロケールサポートを追加できます。その場合「言語の選 択」画面で追加したいロケールを追加選択します。

なお、現在インストールされているロケールをアップグレード時に削除することは できません。また、現在インストールされているロケールとは異なるロケール へアップグレードすることはできません。たとえば、ja ロケールだけをインストー ルしたシステムを ja\_JP.PCK ロケールだけのシステムにアップグレードすること はできません。

#### 「日本語 **Solaris 2.5.1 PC** 漢字コード開発キット」が入ったシ ステムからのアップグレード

Solaris 2.5.1 に同梱されていた「日本語 Solaris 2.5.1 PC 漢字コード開発キット」 がインストールされているシステムを Solaris 7 にアップグレードする場合、それを サポートするパッケージ (SUNWjpr、SUNWjpu、SUNWjpxw) は自動的に削除されま

す。 ja JP.PCK ロケール環境をインストールするには、「言語の選択」画面で 「Japanese PC Kanji (ja\_JP.PCK)」を追加選択してください。

#### アップグレードで、swap パーティションがなくなる場合があ る **(**バグ **ID: 4065574)**

ディスク容量の再配置機能 (DSR: Disk Space Reallocation) を使用してアップグレー ドを行うと、swap パーティションがなくなる場合があります。

回避方法 **:** アップグレードが終了した後、スワップファイルを作成し、スワップ領域 を追加してください。 詳細は swap(1M) のマニュアルページを参照してください。

#### **OS** サービスを追加するために必要なファイル記述子が、ファイ ル記述子のデフォルトの制限値を超えている **(**バグ **ID: 4256205)**

日本語ロケールで OS サービスをインストールするとき、ファイル記述子のデフォ ルトの制限値を超えることは可能ですが、制限値を超えた場合は

/var/sadm/system/upgrade\_log ファイルに次のようなメッセージが出力され ます。

Doing pkgadd of SUNWxilrl to /. ld.so.1: internal: malloc failed Killed pkgadd: Error: postinstall script did not complete successfully Installation of <SUNWxilrl.2> partially failed. pkgadd return code=2

回避方法 **:** OS サービスを追加する前に、ファイル記述子のデフォルトの制限値を大 きくしてください。

**1.** ファイル記述子のデフォルトの制限値を大きくするには、/etc/system ファイ ルに以下の行を追加し、−r オプション付きでシステムをリブートします。

set rlim\_fd\_cur=0x80

- **2.** システムをリブート後、ファイル記述子のデフォルトの制限値が **64** から **128** に 変更されていることを確認します。 次のように、C シェルの limit コマンドを使用します。
- **52** Solaris 7 11/99 ご使用にあたって (Intel 版) ♦ 1999 年 12 月

# **limit descriptors** descriptors 128

または、sysdef コマンドを使用しても確認することができます。

```
# sysdef | grep descriptors
0x00000080:0x00000400 file descriptors
```
# インストール全般に関する注意事項とバグ情報

日本語環境に固有のインストールに関する注意事項とバグ情報について説明します。

#### スワップ不足によって **Solaris Web Start 2.0** インストールが失 敗する **(**バグ **ID: 4166394)**

同梱されている CD をその CD に含まれている Solaris Web Start 2.0 (installer) を使 用して日本語ロケール (日本語表示) でインストールしている時に、スワップ容量が 不足したためにインストールが失敗することがあります。この場合、コンソール にエラーメッセージが表示されますが、そのエラーメッセージが次のように文字化 けします。

RunCmd Error:java.io.IOException: ????????????????????

回避方法 **:** 同梱されている CD に含まれている Solaris Web Start 2.0 は、実行時 におよそ 50M バイトのメモリーを消費します。Solaris Web Start 2.0 を使用してイ ンストールする場合は、swap -s コマンドなどで空きスワップ容量を確認し、不足 している場合は、メモリーの消費量が多いアプリケーションを終了するか、あるい はスワップファイルを作成してスワップ領域を追加してください。詳細は swap(1M) のマニュアルページを参照してください。

## デフォルトロケールに関係なくインストールログが **EUC** テキ ストファイルで生成される

選択したデフォルトロケールに関係なく、install log、upgrade log などの Solaris のインストールログファイルは、EUC (ja ロケール) テキストとして生成さ れてしまいます。なお、同梱のソフトウェアを Solaris Web Start でインストールし た場合に生成されるログファイル bundled\_install\_log は、デフォルトロケー ルで選択した文字エンコーディングのテキストで生成されます。

回避方法 **:** コードコンバータで変換して参照するか、たとえばテキストエディタな どの GUI ツールを ja ロケールで起動して参照してください。

#### **Solaris 7** でサポートされる日本語入力システムとその切替方法

Wnn6、ATOK8、cs00 が日本語入力システムとして利用できます。これらは Solaris 7 - 11/99 Software CD に含まれており、「エンドユーザシステムサポート」以上の ソフトウェアグループでデフォルトでインストールされます。

環境ファイルを特に設定していない場合のデフォルトの日本語入力システムは、 Wnn6 です。Wnn6 がインストールされていない場合は、ATOK8 がデフォルトとな ります。

現在使用している日本語入力システムを他の入力システムに切り替える場合 は、ワークスペースメニュー (OpenWindows 環境の場合は「ワークスペース」→ 「ユーティリティ」) の「日本語入力システムの切替」から利用したい日本語入力シ ステムを選択し、ウィンドウシステムを再起動してください。また、直接コマンド 行から wnn6setup、atok8setup、または cs00setup と入力して、設定を切り 替えることもできます。この場合もウィンドウシステムを再起動してください。

#### 使用しない日本語入力システムをインストールしない方法

使用しない入力システムは、インストール時に「ソフトウェアのカスタマイズ」画 面でそのクラスタ (またはパッケージ) の選択を解除することによって、インストー ルしないようにできます。たとえば、cs00 を使用しない場合は「Japanese Input System - cs00」の選択を解除します。

ただし、アップグレードインストールの場合に、これまで使用していた ATOK8 ま たは cs00 の選択を解除すると、システム上からその入力システムをサポートするシ ステムファイルも削除されてしまいます。このため、単語を追加登録したシステム 辞書などの保存しておきたいファイルがある場合は、アップグレード前にファイル

を保存するか、あるいはアップグレードインストール時に、使用しない日本語入力 システムを含めてインストールし、アップグレードインストール後に必要なファイ ルを保存した後に、pkgrm コマンドでそのパッケージを削除してください。

#### **cs00** に関するインストール時の注意事項

Solaris 2.6 から、cs00 は「コアシステムサポート」ソフトウェアグループには含ま れなくなりました。Solaris 2.5.1 以前の「コアシステムサポート」でインストールさ れたシステムをアップグレードすると、システム上から cs00 をサポートするシステ ムファイルが削除されますので注意してください。

cs00 を利用する場合は、「エンドユーザシステムサポート」以上のソフトウェアグ ループを選択するか、インストール時に「Japanese Input System - cs00」クラスタ を追加選択するか、インストール後に pkgadd コマンドにより次のパッケージをイ ンストールしてください。

- SUNWjc0r : Japanese Kana-Kanji Conversion Server cs00 Root File
- SUNWjc0u : Japanese Kana-Kanji Conversion Server cs00 User Files
- SUNWjc0w : Japanese cs00 user dictionary maintenance tool for OPEN LOOK
- SUNWjc0d : Japanese cs00 user dictionary maintenance tool for CDE Motif

なお、かな漢字入力機能を持たない漢字表示可能な端末および端末エミュレータ上 で日本語を入力するためのフロントエンドプロセッサ mle を利用する際にも、cs00 が必要になります。

#### 日本語 **106/109** キーボードに関する注意事項

Solaris 7 のデフォルトのキーボードは US-English タイプになっているため、構成用 補助ブートフロッピーディスクの「Identified Devices」画面で以下のように表示さ れます。

ISA: System keyboard (US-English)

日本語 106/109 キーボードを使用している場合は、F4-Device Tasks を選択し、 「Set Keyboard Configuration」で「Japanese (106)」を選んでください。このとき、 次のような指示が表示されます。F2-Continue を押して「101 形式」を選んでくだ さい。

To select the Windows 104-key keyboard format, choose Continue. To select the default 101-key keyboard format, choose Cancel.

設定後は、「Identified Device」画面で次のように表示されます。

ISA: System keyboard (Japanese(106))

注 **-** 日本語 109 キーボードで追加された Windows キーは Solaris 7 では使用できま せん。日本語 109 キーボード上では、日本語 106 キーボードと同じ機能が利用可能 です。

# ブート時に周辺デバイスの設定不備を告げるメッセージが表示 される

日本語 106/109 キーボードを使用しているシステムの場合、Configuration Assistant で「Japanese (106)」を選択しないでインストールを行うと、Solaris のブート時に、 周辺デバイスの設定不備の可能性を示す次のメッセージが表示されます。

The peripheral device configuration may be incomplete or incorrect...

この場合、Japanese (106) として設定し直してください。次回のブート以降はこの メッセージは表示されなくなります。

#### 日本語キーボード入力

Solaris 7 をインストールする前に日本語 106 キーボードを利用すると、一部キー ボード上の印字と実際の入力が異なります。次の表を参照してください。

| OADG 規格の日本語キーボード上の印字 | 実際の入力文字                   |
|----------------------|---------------------------|
| $\prime\prime$       | $^\text{\textregistered}$ |
| &                    | $\wedge$                  |
| $\prime$             | &                         |
|                      | *                         |
|                      |                           |
| Shift-0              |                           |

表 **3–1** 日本語キーボード上の印字と実際の入力文字

| OADG 規格の日本語キーボード上の印字      | 実際の入力文字                   |
|---------------------------|---------------------------|
| $=$                       |                           |
| $\widetilde{\phantom{m}}$ | $+$                       |
| $\wedge$                  | $\quad =$                 |
| ¥                         | 割り当てなし                    |
|                           | 割り当てなし                    |
| @                         | I                         |
| $\pmb{\prime}$            |                           |
| I                         |                           |
|                           |                           |
| $+$                       |                           |
| :                         | $\prime$                  |
| ×                         | $\prime\prime$            |
| 1                         | $\setminus$               |
|                           |                           |
|                           | 割り当てなし                    |
| ∖                         | 割り当てなし                    |
| 半角 / 全角                   | $\widetilde{\phantom{m}}$ |
| Shift-半角 / 全角             | $\prime$                  |

表 **3–1** 日本語キーボード上の印字と実際の入力文字 続く

<sup>第</sup> **4** <sup>章</sup>

# 実行時の注意事項とバグ情報

この章では、Solaris 7 - 11/99 Software CD に含まれている 『オンラインリリース情 報』の runtime\_bugs ファイルを作成後に明らかになった、実行時のバグ情報と注 意事項について説明します。オンラインリリース情報については、30ページの「オ ンラインリリース情報」の説明を参照してください。

Solaris 全般に関する情報と、日本語環境に固有の情報とを分けて説明していま す。59ページの「Solaris 7 - 11/99 実行時の注意事項とバグ情報」には、Solaris 7 - 11/99 全般に関する情報が記載されています。69ページの「Solaris 7 - 11/99 実行時 の注意事項とバグ情報 (日本語環境固有)」には、日本語環境に固有の情報のみが記 載されています。

注 **-** この章に記載されている情報は、Solaris 7 - 11/99 Software CD に含まれている 『オンラインリリース情報』の runtime\_bugs ファイルの内容を補足するもので す。

# **Solaris 7 - 11/99** 実行時の注意事項とバグ情報

この節では、Solaris 7 - 11/99 実行時の注意事項およびバグ情報について説明しま す。

**59**

# **Solaris CDE** に関するバグ情報

**ISO8859** で定義されている **ISO–8859–1** 以外のロケールでは、 電子メールを dtmail で印刷できない **(**バグ **ID: 4072209)**

ru、 hr、 pl など、ロケールが ISO-8859-1 以外の場合、dtmail で電子メールを印 刷することができません。

注 **-** 日本語のロケールは、このバグの影響を受けません。

回避方法**:** 電子メールをファイルに保存し、 そのファイルを、dtpad または lp コ マンドを使用して印刷してください。

#### **Solaris 7** オペレーティング環境での **Motif** プログラムのコン パイルについて **(**バグ **ID:4172061)**

Solaris 7 オペレーティング環境で Motif プログラムをコンパイルする時に、Solaris 2.4、2.5、2.5.1、2.6 のいずれかのオペレーティング環境でコンパイルした Motif API を使用している共有ライブラリにリンクすると、コアダンプが発生します。これは、 上記の旧バージョンの Solaris オペレーティング環境でコンパイルされた共有ライブ ラリは Motif 1.2 を使用しており、Solaris 7 オペレーティング環境でコンパイルされ たプログラムは Motif 2.1 を使用しているためです。これはバイナリ互換の問題では ないので、Solaris 2.4、2.5、2.5.1、2.6 オペレーティング環境でコンパイルしたアプ リケーションは、Solaris 7 オペレーティング環境において問題なく動作します。

回避方法 **:** Motif ライブラリに直接リンクされている古いバージョンの共有ライブラ リがある場合に、Motif ライブラリとその古いバージョンの共有ライブラリの両方 にリンクされているプログラムをコンパイルするには、次のようなコンパイル行を 使用してください。

**cc** *foo***.c -o** *foo* **-DMOTIF12\_HEADERS -I/usr/openwin/include -I/usr/dt/include -lXm12 -lXt -lX11**

*foo* には、コンパイルするプログラムの名前を指定してください。

**PDA Sync:** 同期処理中に行われた変更に関する警告メッセージ が **PDA Sync** ログに記録されないことがある **(**バグ **ID: 4248135)**

次のイベントが PDA Sync ログファイルに記録されません。

- デスクトップからレコードを削除し、同じレコードを PDA デバイス上で変更し た場合、変更後のレコードが、同期処理後にデスクトップと PDA デバイスの両 方に現われる。
- PDA デバイスおよびデスクトップの両方で同じレコードを変更した場合、変更が 反映された 2 つのレコードが、同期処理後にデスクトップと PDA デバイスの両 方に現われる。

上記のどちらも PDA Sync の正しい動作です。この動作は、PC 上で動作する Palm デバイスの HotSync と同じです。ただし、PDA Sync ではこの処理がログファイル に記録されないという点が、HotSync と異なります。

#### **PDA Sync:** デスクトップから最後のエントリを削除できない **(**バグ **ID: 4260435)**

デスクトップから最後のエントリ (たとえば、カレンダの最後のアポイントメン ト、アドレス帳の最後のアドレスなど) を削除した後に、PDA デバイスに対して同 期処理を実行すると、最後のエントリが PDA デバイスからデスクトップに復元さ れてしまいます。

PDA Sync アプリケーションから警告が出力され、最後のエントリがデスクトップ に復元されます。

回避方法**:** PDA デバイスから最後のエントリを削除してください。

## **PDA Sync:** 国際化 **(**複数バイト文字**)** 対応の **PDA** デバイスとの データ交換を **PDA Sync** がサポートしていない **(**バグ **ID: 4263814)**

国際化 (複数バイト文字) 対応の PDA デバイスと Solaris CDE とで、日本語などの 複数バイト文字のデータを交換すると、両方の環境において、交換した複数バイト 文字データが壊れる場合があります。

回避方法 **:** PDA Sync を実行する前に必ず、PDA デバイスに付属しているバッ クアップ機能やバックアップユーティリティを使用して、PC などにデータの完全な バックアップをとってください。間違ってデータ交換をしてしまった場合には、 バックアップデータからデータを復旧させてください。

実行時の注意事項とバグ情報 **61**

**PDA Sync:** コンジットを追加または削除した後、コンジットリ ストが空白になる **(**バグ **ID : 4264377)**

コンジットを追加または削除した後、コンジットリストがコンジットタブウィン ドウに表示されません。コンジットリストは内部で更新されますが、更新されたリ ストが GUI に表示されません。

回避方法**:** 更新されたコンジットリストを再表示するには、「同期処理 (Synchronization)」タブまたは「ログ」タブをクリックし、「コンジット (Conduit)」タブをクリックしてください。コンジットタブウィンドウにコンジット リストが表示されます。

#### **PDA Sync: Windows** オペレーティング環境の **PC** 上で動作す る **HotSync** に比べて **PDA Sync** のパフォーマンスが遅い **(**バグ **ID: 4279521)**

PC の Microsoft Windows オペレーティング環境における HotSync と比較して、 Solaris 7 - 11/99 オペレーティング環境における PDA Sync アプリケーションは、パ フォーマンス全般が遅いことが確認されています。これは、次に示すようなアーキ テクチャの違いが原因となっています。

- PDA Sync のカレンダコンジットは、ネットワーク経由でカレンダサーバーに接 続して、カレンダアポイントにアクセスします。一方 Palm デバイスの HotSync は、ローカルにあるテキストファイルのデータベースを読み取って、カレンダア ポイントにアクセスします。
- PDA Sync は、PalmPilot 上の各レコードをデスクトップ上では別々のファイルと して (メモ帳やアドレス V カードそれぞれを別々のファイルとして) 扱います。 このため、ユーザーは CDE デスクトップからこれらのファイルにアクセスする ことができます。一方 Palm デバイスの HotSync は、各データベースのレコード を 1 つの大きなファイルに格納しています。たとえば 1000 個のレコードにアク セスする時、PDA Sync はデスクトップ上で 1000 個のファイルを読み取ります が、Palm デバイスの HotSync は 1 つの大きなファイルを読み取ります。

## **PDA Sync:** デスクトップとの同期処理を行なっても、 **PalmPilot PDA** デバイスから繰り返しアポイントのインスタン スが削除されない **(**バグ **ID: 4279553)**

定期的に繰り返されるアポイントのインスタンス 1 つをデスクトップから削除した 場合に、PDA Sync を起動してデスクトップと PalmPilot PDA デバイスを同期処理 しても、PalmPilot PDA デバイス上のアポイントが削除されずに残ります。

回避方法**:** PalmPilot PDA デバイスを使用してアポイントのインスタンスを 1 つ削除 してください。

#### フロッピーディスクのフォーマットウィンドウが終了しない **(**バ グ**ID: 4211612)**

ファイル・マネージャを使用してフロッピーディスクのフォーマットをする場合、 フォーマットウィンドウが繰り返し表示されて、フォーマットができないことがあ ります。

回避方法 **:** 以下のようにして、いったんコマンド行からフロッピーディスクを取り 出し、フォーマットウィンドウを終了してください。

% **eject**

その後、『*Solaris* のシステム管理 *(*第 *1* 巻*)*』の「コマンド行でのフロッピーディ スクのフォーマットと使用方法」を参考にして、コマンド行からフロッピーディス クをフォーマットしてください。

# システム管理に関するバグ情報

/var/adm/message ファイル中のタイムスタンプが不正確 **(**バ グ **ID: 4216235)**

netinstall 実行後の最初のブートに関する情報を表示した場合、 /var/adm/messages ファイル中のシステム時間が不正確です。 /var/adm/messages ファイルの一部を例として示します。この例では、システム 時間が後の (遅い) 時刻になっていることがわかります。

Jun 1 22:05:07 sunergy2 unix: mem = 49152K (0x3000000) Jun 1 22:05:07 sunergy2 unix: avail mem = 44359680

実行時の注意事項とバグ情報 **63**

Jun 1 22:05:07 sunergy2 unix: root nexus = SUNW,SPARCclassic Jun 1 17:39:59 sunergy2 unix: iommu0 at root Jun 1 17:39:59 sunergy2 unix: : Jun 1 17:39:59 sunergy2 unix: obio 0x10000000 Jun 1 17:39:59 sunergy2 unix: Jun 1 17:39:59 sunergy2 unix: sbus0 at iommu0

回避方法 **:** 不正確なメッセージを削除するか、またはシステムをリブートしてくだ さい。

## リモートコンソールに関するバグ情報

#### init がシリアルディスプレイからのキャリアの脱落を認識し ないのでデフォルトのコンソールに戻らない **(**バグ **ID: 4191023)**

キャリアが失われたときつまり (ログイン時に経由したデフォルトのコンソール上ま たは補助コンソール上にはない) シリアルポートとの接続が切れたときに、そのシ リアルポートから init コマンドを実行してシステムをシングルユーザーモードま たは管理モードにした場合、システムをリブートする前にそのシリアルポート上に キャリアが再確立されていることを確認してください。(init コマンドの実行対象 となったポート上のみの) システムをブートする実行レベルを入力するためのプロン プトが表示されます。

回避方法**:** キャリアが失われた時には、シリアルポートに再接続してから、システム をリブートしてください。

#### スタンドアロンのセッションから reboot コマンドを実行した ときに、実行レベルを入力するプロプトが init コマンドから 表示される **(**バグ **ID: 4191148)**

init コマンドを使用するシステム管理作業を行なっているとき、reboot コマンド を実行すると init 状態 (実行レベル) を変更したデバイス上に不適当なメッセージ が出力されることがあります。init s を実行するとリモートコンソール上にシン グルユーザーシェルが確立され、その後システムをリブートすると、以下のような メッセージが出力されます。

#### **64** Solaris 7 - 11/99 ご使用にあたって (Intel 版) ♦ 1999 年 12 月

続き

Enter run level

回避方法**:** 上記のような場合は、メッセージを無視してください。

## Control**-**D キーを押すまたは exit コマンドを実行した tty 上に 表示する init コマンドの実行レベルプロンプトが変わる **(**バグ **ID: 4196862)**

デフォルトの実行レベルにするために、スーパーユーザーで Control-D キーを押す かまたはスーパーユーザーのログインプロンプトから root としてログインした後 に exit コマンドを実行すると、デフォルトの実行レベルを入力するためのプロン プトが表示されます。プロンプトは、Control-D キーまたは exit コマンドが実行さ れたコンソール上ではなく、init コマンドが最初に実行されたコンソール上に表示 されます。

pty から init コマンドを実行した場合は、/dev/console がデフォルトのデバイ スになり、このデバイス上に実行レベルを入力するためのプロンプトが表示されま す。リモートコンソールを実行中にスーパーユーザーとしてログインし、Control-D キーを押してシステムをブートすると、実行レベルを入力するためのプロンプトが 補助コンソール上ではなくそのコンソール上に表示されます。

#### 補助コンソールのポートへの接続時に init コマンドが実行レ ベルを表示しない **(**バグ **ID: 4196993)**

1 つまたはそれ以上の補助コンソールを構成している場合に、init コマンドが実行 された補助コンソールに対する接続をキャリアが切断し、別の補助コンソールまた はデフォルトコンソールから sulogin シェルが終了した場合、キャリアが接続を 切断したポート上に接続を再確立した後、以下のプロンプトが表示されません。

ENTER RUN LEVEL

実行レベルを指定するためのプロンプトが表示されませんが、システムは実行レベ ルが入力されるのを待機しています。

回避方法**:** キャリアが接続を切断したポートに対して接続を再度確立し、プロンプト が表示されていなくても任意の実行レベルを入力してください。

実行時の注意事項とバグ情報 **65**

#### コンソールメッセージが補助コンソールにリダイレクトされ ないことがある **(**バグ **ID: 4197589)**

デーモンまたはコマンドは、メッセージを表示するために明示的に /dev/console を使用することがあります。そのようなメッセージは、コンソールに表示されるそ の他のメッセージの中で表示される頻度が低いです。

回避方法**:** すべてのメッセージは /dev/console に出力されるので、これを監視で きます。また、syslog のログファイルを監視することもできます。

# syslog がメッセージを syslogd へ送ることができないときに /dev/syscon へ送る **(**バグ **ID: 4219265)**

syslogd がコンソール上にエラーメッセージを表示する必要がある場合、これら のエラーメッセージはデフォルトの場所 /dev/syscon にリダイレクトされま す。エラーメッセージは、機能パッチ中に含まれている構成済み補助コ ンソール上 には表示されません。

# ファイルシステムに関するバグ情報

#### **UFS** ファイルシステムのパニックが発生する **(**バグ **ID: 4241656)**

ディスク入出力中に、次に示すようなエラーメッセージが表示され、UFS ファイル システムのパニックが発生することがあります。

panic, ufs\_fault\_v+0x4c:, call, real panic v, alloccgblk: can't find blk in cyl .....

回避方法 **:** システムをリブートし、影響を受けたファイルシステムに対して fsck コマンドを実行してください。パニックからシステムが回復します。

**JDK (Java Development Kit)** に関する注意事項とバグ情 報

#### **JDK 1.1.7\_08:** スワップ領域が十分にない場合、**Java** アプ リケーションでコアダンプが発生する **(**バグ **ID: 4037312)**

スワップ領域が十分にない場合、Java アプリケーションでコアダンプが発生し、次 のバスエラーが表示されます。

not enough space

回避方法 **:** システムで動作しているほかのアプリケーションを終了するか、スワッ プ領域を追加してください。スワップ領域の追加方法については、『*Solaris* のシス テム管理 *(*第 *1* 巻*)*』を参照してください。

#### **JDK 1.2.1\_03:** ローカルでないホスト上で下線付きテキストの 表示が遅い **(**バグ **ID: 4170221)**

仮想マシンを実行しているマシン以外のホストに環境変数 DISPLAY を設定してい るとき、ブラウザでの下線付きテキストの表示が、下線が付いていないテキストよ りもかなり遅くなります。

回避方法 **:** リモートディスプレイを使用しないでください。

## **JDK 1.2.1\_03:** テキストのレンダリングのパフォーマンスが **JDK 1.1.7** およびそれ以前のリリースよりも低下している **(**バグ **ID: 4210230)**

JDK 1.2 では、テキストのレンダリング (描画) が JDK 1.1.7 およびそれ以前のリリー スよりも遅くなっています。cg6 および ffb フレームバッファーなど、ダイレクトグ ラフィックスアクセス (Direct Graphics Access, DGA) をサポートしているプラット フォーム上でも、同様のパフォーマンス低下が起こります。

回避方法 **:** ソケット書き込みを 64 K バイトよりも小さい値にしてください。

実行時の注意事項とバグ情報 **67**

# **AnswerBook2** に関するバグ情報

一部のマルチバイトロケールで **AnswerBook2** の印刷機能を使 用できない **(**バグ **ID: 4163661)**

韓国語、簡体字中国語、繁体字中国語のページは、AnswerBook2 の印刷機能で印刷 することができません。

回避方法 **:** 上記のロケールの AnswerBook2 のページを印刷するには、ご利用のブ ラウザの印刷機能を使用してください。

#### LC ALL の値が C または空白以外に設定されている場合に ab2cd を開始すると **TCL** エラーが発生する **(**バグ **ID: 4249211)**

ab2cd コマンドで AnswerBook2 サーバーを起動したときに LC\_ALL の値が C また は空白に設定されている場合、次に示すようなエラーメッセージが表示されます。

```
Internal Server Plugin Error
../dwinterp/dwinterp.cc reported
TCL script exception:
File not found: "/tmp/.ab2/data/config/dynaweb.dwc"
------------------------------
Please notify your System Administrator.../dwsp/dwspns.cc reported "Null
Pointer" exception caught in ../dwsp/dwspns.cc, line 244
Please notify your System Administrator.
```
回避方法 **:** ab2cd コマンドを実行する前に、以下のコマンドを実行してください。

# **unsetenv LC\_ALL**

コレクションを追加・削除した後に「再起動」をしても個人用 ライブラリに反映されない **(**バグ **ID: 4238283)**

コレクションの追加や削除を行なった後に「再起動」を実行しても、コレクション に対する変更内容が個人用ライブラリに反映されません。

回避方法 **:** コマンド行で以下のように実行して、再起動してください。

# **/usr/lib/ab2/bin/ab2admin -o restart**

# **Solaris** 実行時バグ情報

#### netstat マニュアルページが途中までしか表示されない **(**バグ **ID: 4246745)**

man コマンドでマニュアルページ netstat(1M) を表示しようとしても、途中まで しか表示されません。これは C ロケールだけで発生する nroff のバグが原因で す。man コマンドによって生成される nroff ファイル中に、コアダンプを発生させ る不正な文字が含まれるからです。

マニュアルページ netmask(1M) および m64config(1M) の表示でも、同様の問題 が起こります。

回避方法 **:** マニュアルページ netstat(1M)、 netmask(1M)、 m64config(1M) を 完全に表示するには、AnswerBook2 の Solaris 7 Reference Manual Collection 『*man Pages(1M): System Administration Commands*』をご覧ください。

# **Solaris 7 - 11/99** 実行時の注意事項とバグ情報 **(**日本語環境固有**)**

このマニュアルの作成時点では、Solaris 7 - 11/99 Software CD に含まれている 『オ ンラインリリース情報』の runtime\_bugs ファイルを作成後に明らかになった、日 本語環境固有の実行時の注意事項およびバグ情報はありません。

実行時の注意事項とバグ情報 **69**

<sup>第</sup> **5** <sup>章</sup>

# 製品の中止情報

この章では、製品の中止情報について説明します。この章に記載されている情報 は、Solaris 7 - 11/99 Software CD に含まれている『オンラインリリース情報』の eof ファイルの内容を補足するものです。オンラインリリース情報については、30 ページの「オンラインリリース情報」の説明を参照してください。

# サポート中止予定のソフトウェア

## sysidnis(1M) システム認識プログラム

将来の Solaris リリースでは、sysidnis(1M) プログラムが含まれなくなる予定で す。 sysidnis(1m) は、インストールおよびアップグレード中や、 sys-unconfig(1M) によって構成を解除した後に、ネームサービスを構成するた めのシステム認識プログラムです。

sysidnis(1M) の機能は、sysidns(1M) に含まれることになる予定です。

# **XIL**

XIL は将来のリリースでサポートが中止される予定です。XIL プログラムのコンパ イル時に次の警告メッセージが出力されます。

#error: "XGL has been declared Obsolete and may not be present in versions of Solaris after 8. #define SUNXIL WARNING DISABLE (or use -D) to disable this message." XIL プログラムをコンパイルするには、次のいずれかの方法で警告メッセージが出 力されないようにしてください。

**■ #define** をプログラムに追加する

#define SUNXIL\_WARNING\_DISABLE

■ コンパイラ指令を使用する

-DSUNXIL\_WARNING\_DISABLE

# **Intel** 版 **Solaris** オペレーティング環境のコンソールサブ システムが入れ替わる

新しいコンソールサブシステムによって、SPARC システム上で使用されている同等 のサブシステムとの互換性がより高くなり、将来における拡張性が高まります。ま たこれによって、文書化されている一部のインタフェースの他に、文書化されてい ないまたはサポートされていない多くのインタフェースが無効になります。

文書化されている以下のインタフェースは、今後のリリースでサポートされなくな る予定です。

- pcmapkeys $(1)$
- loadfont $(1)$
- loadfont $(4)$

キーボードをプログラミングする場合は、pcmapkeys(1) の代わりに loadkeys(1) を使用してください。コンソールモードでは、異なるフォントをビ デオカードに読み込むための機構がなくなる予定です。利用できるフォントは ISO8859-1 だけです。

文書に記述されていないまたはサポートされていない以下のインタフェースは、今 後のリリースで利用できなくなる予定です。

- /usr/include/sys/kd.h にリストされている ioctls
- /usr/include/sys/vt.h にリストされている ioctls
- 仮想端末に対するサポート
- 仮想端末をサポートするための /dev/vt\* 特殊ファイル
コンソールの端末タイプは、AT386 ではなく sun-color に基づく予定です。

製品の中止情報 **73**

<sup>第</sup> **6** <sup>章</sup>

# マニュアルに関する情報

この章では、Solaris 7 - 11/99 Software CD に含まれている 『オンラインリリース情 報』の documentation issues ファイルを作成後に明らかになった、マニュアル 中の記述についての補足および訂正など、マニュアルに関する最新情報が記載され ています。オンラインリリース情報については、30ページの「オンラインリリース 情報」の説明を参照してください。

注 **-** この章に記載されている情報は、Solaris 7 - 11/99 Software CD に含まれている 『オンラインリリース情報』の documentation issues ファイルの内容を補足す るものです。

# マニュアル中の訂正事項

『*Solaris 7* インストールライブラリ *(Intel* 版*)*』**(**バグ **ID : 4211128)**

第 1 章「インストールの手順」の手順 4 の表に、システムの名前 (ホスト名) を収集 するコマンドとして "uname −u" と記述されていますが、これは誤りです。正しく は "uname −n"です。

**75**

## **PDA Sync** オンラインヘルプ

#### 該当箇所**: PDA** オンラインヘルプ全体

オンラインヘルプ中のいくつかの箇所に、イメージファイルがないことを示すアイ コンが表示されます。

イメージファイルがないことを示すアイコンをクリックすると、ページの先頭に戻 ります。

### 該当箇所**: PDA Sync** はじめに**:** 「**PDA Sync** アプリケーショ ン」

最後の段落に、次のように記述されています。

「PDA Sync は、Palm V、Palm III、PalmPilot Professional Edition など、ほとんど の PalmPilot コンピューティングプラットフォームの携帯情報端末デバイスをサ ポートしています。」

この記述は「PDA Sync はすべての Palm Pilot デバイスに対して動作するわけで はありません」という意味に解釈されるかもしれません。正しくは、「PDA Sync はすべての Palm Pilot デバイスに対して動作します。」という意味の記述です。

### 該当箇所**: PDA Sync** はじめに**:** 「ポートを設定する」

手順 2 に次のように記述されています。

「PDA を接続するポート (A, B, C のいずれか) を選択します。」

PDA Sync が PDA を接続できるシリアルポートのリストを表示した場合に、マシン のハードウェアの機能によって、リストの内容が異なることがあります。大部分の マシンでは、接続するシリアルポートとして /dev/term/a および /dev/term/b がリストに表示されます。

#### 該当箇所**:** 使い方

ヘルプ中に使用されているコンジットやタブの画面図が、実際の GUI インタフェー スに一致していません。

### 該当箇所**:** 使い方**:** 「同期処理を取り消す」

同期処理を取り消すボタンを選択すると、確認のダイアログボックスが開くと記述 されていますが、これは誤りです。

確認ダイアログボックスは実際には存在しません。同期処理を取り消すボタンを選 択すると、同期処理が停止します。

### 該当箇所**:** 使い方**: [**コンジット**]** タブ

すべてのコンジットがアクティブになっていると記述されていますが、これは誤り です。

正しくは、PDA Sync のインストール後、メールコンジットを除くすべてのコン ジットがアクティブになります。

#### 該当箇所**:** リファレンス

ヘルプ中に使用されているコンジットやタブの画面図が、実際の GUI インタフェー スに一致していません。

### 該当箇所**:** リファレンス**: [**ログ**]** タブ

「ログを参照する」の項で、エラーが発生したときには、[同期処理後アプリケー ションウィンドウをアイコン化する] を選択していても PDA Sync はアイコン化さ れないと記述されていますが、これは誤りです。

[同期処理後アプリケーションウィンドウをアイコン化する] が選択されている場 合、エラーが発生したときでも PDA Sync はアイコン化されます。

### 該当箇所**:** リファレンス**: [**ログ**]** タブ

「ログを保存/印刷する」の項で、ログをテキストファイルとして保存することがで きると記述されていますが、これは誤りです。

実際には、ログをテキストファイルに保存することはできません。

#### マニュアルに関する情報 **77**

### **Solaris 7** ユーザーズガイド **(**追補**)**

ここに記述されている訂正個所についての正しい情報は、PDA Sync のオンライン ヘルプを参照してください。PDA Sync のオンラインヘルプを表示するには、PDA Sync アプリケーションの [ヘルプ] ボタンを選択してください。

### 該当箇所**:** 第 **2** 章「**PDA (**携帯情報端末**)** の同期」**:**「同期処理属 性の設定」

PDA Sync の [同期処理の属性 (Synchrnization Properties)] ダイアログの図が正し くありません。PDA Sync ログファイルに関する属性は、[Log Properties] ダイアロ グで設定します。[Log Properties] ダイアログは、[ログ (Log)] タブの [属性 (Properties)] ボタンを押すと表示されます。

### 該当箇所**:** 第 **2** 章「**PDA (**携帯情報端末**)** の同期」**:**「コンジット の設定」

[コンジット (Conduits)] タブの図が正しくありません。

- 各コンジットの名前は [*xxx* コンジット] とは表示されず、実際には [*xxx*] と表示 されます (*xxx* は、Installer、メモ帳、カレンダ、メール、アドレス帳、システム を表わします)。
- ツールバーボタンの順番が正しくありません。実際には、左から以下に示す順番 でボタンが配置されています。
- [コンジットの設定を変更] ボタン
- [コンジットのアクティブ/非アクティブを切り替え] ボタン
- [新しいコンジットをリストに追加] ボタン
- [コンジットをリストから削除] ボタン

### 該当箇所**:** 第 **2** 章「**PDA (**携帯情報端末**)** の同期」**:**「メモ帳コン ジットの使用方法」

[メモ帳コンジットを構成 (Configure Memo Conduit)] ダイアログの図が正しくあり ません。メモ帳コンジットをアクティブにするチェックボックスは、実際にはこの

ダイアログ中に存在しません。また、このダイアログで PDA デバイスと同期させ るメモ帳の場所を指定することはできません。

### 該当箇所**:** 第 **2** 章「**PDA (**携帯情報端末**)** の同期」**:**「アドレス帳 コンジットの使用方法」

[アドレス帳コンジットを構成 (Configure Address Sychronization Conduit)] ダイア ログの図が正しくありません。同じ名前のカードを上書きするチェックボックス は、実際にはこのダイアログ中に存在しません。

### 該当箇所**:** 第 **2** 章「**PDA (**携帯情報端末**)** の同期」**:**「システムコ ンジットの使用方法」

[システムコンジットを構成 (Configure System Conduit)] ダイアログの図が正しくあ りません。システムコンジットをアクティブにするチェックボックスは、実際には このダイアログ中に存在しません。

### 該当箇所**:** 第 **2** 章「**PDA (**携帯情報端末**)** の同期」**:**「メールコン ジットの使用方法」

[メールコンジットを構成 (Configure Mail Sychronization Conduit)] ダイアログの図 が正しくありません。メールコンジットをアクティブにするチェックボックスは、 実際にはこのダイアログ中に存在しません。

### 該当箇所**:** 第 **2** 章「**PDA (**携帯情報端末**)** の同期」**:**「動作記録の 表示」

4 つ目の段落の情報「ログはテキストファイル形式でディスクに保存されます。ロ グファイルは印刷することもできます。」は誤りです。無視してください。

マニュアルに関する情報 **79**

## **Solaris 7** のソフトウェア開発 **(**追補**)**

該当箇所**:** 第 **3** 章「開発者向け **Java**」**:**「**Java 2 SDK 1.2.1\_03**」

『*Java 2 SDK Developer's Guide for Solaris*』は、AnswerBook2 の「Solaris 7 Software Developer Collection」中に含まれていませんが、以下の Web サイトから 入手することができます。

http://www.sun.com/solaris/java –>「JDK 1.2.1\_03 Production Release」の 「Download」

ハードウェア製品のマニュアルページ

### ハードウェア製品の一部の日本語マニュアルページの内容が最 新でない **(**バグ **ID: 4263328)**

以下の日本語マニュアルページに記述されている情報が、最新ではありません。 pgxconfig(1m)、cfgadm(1m)、config\_admin(3x)、libcfgadm(4)、luxadm(1m) 対処方法**:** 英語のマニュアルページには、最新の情報が記述されています。上記のマ ニュアルページを参照する場合は、英語のマニュアルページをご覧ください。

例: pgxconfig(1m) を参照する場合

example% **env LANG=C man pgxconfig**

# **Maintenance Update** パッチリスト **(Intel** 版**)**

この付録では、Solaris 7 - 11/99 Software CD に含まれているパッチを記載していま す。次のいずれかの方法で、パッチが適用されます。

■ finish スクリプト

適用されたパッチは、Solaris 7 - 11/99 Software CD をインストールしたシステム の /var/sadm/patch ディレクトリにあります。

■ フレッシュビット

パッチは、Solaris 7 - 11/99 Software CD の作成時に適用されています。これらの パッチは /var/sadm/patch ディレクトリにはありません。

showrev -p コマンドを使用すると、上記のどちらの方法でパッチがシステムに適 用されているかに関係なく、システムに適用されているすべてのパッチのリストを 表示できます。Solaris 7 - 11/99 Software CD にはテスト済みのパッチが含まれてい ます。これらのパッチは、Solaris 7 - 11/99 からバックアウト (削除) することはで きません。

**81**

# パッチリスト

パッチ ID と概要: 106328-05 : SunOS 5.7\_x86 Shared library patch for C++ このパッチで修正されるバグ: 1136478 1146175 1147577 1147044 1148647 1151825 1159647 1160084 1161999 1165177 1169658 1164100 1166414 1171426 1172054 1172379 1173166 1178171 1187592 1180564 1184772 1182934 1174107 1193580 1194462 1195674 1232632 1232579 1232305 1223494 1259645 1262573 1254838 1264396 1265054 4022750 4005413 4079317 4082776 4100882 4121018 4089011 4067988 4050876 4100612 4123883 4181458 4173766 4103581 4183435 4187260 4187325 4191439 4173220 4180435 4058012 4101606 4132688 4190043 4193618 4199857 パッチ ID と概要: 106542-08 : SunOS 5.7\_x86 kernel update patch このパッチで修正されるバグ: 1264344 4061229 4104844 4115711 4115715 4120985 4122009 4125102 4136059 4138467 4139770 4141554 4143503 4147402 4151780 4152055 4155392 4161576 4163335 4165983

4166495 4166626 4167174 4167270 4168739 4168892 4170410 4170500 4170602 4171679 4172111 4172702 4173187 4173696 4174167 4174308 4174331 4174354 4174434 4174755 4175299 4175558 4175651 4176365 4176940 4177496 4178298 4178455 4179342 4179407 4179861 4179883 4180045 4181149 4181152 4181570 4182043 4182047 4182072 4182227 4182234 4182240 4182970 4184015 4184430 4184786 4184788 4184794 4184852 4184877 4185110 4185366 4185742 4186155 4186202 4187811 4187978 4188005 4188193 4188212 4190083 4190138 4190405 4190466 4190566 4190796 4190807 4190812 4190962 4190995 4191544 4192056 4192195 4192420 4192639 4193375 4193378 4193379 4193380 4193381 4193383 4193467 4193657 4194454 4194509 4195875 4196408 4196541 4196986 4196994 4196998 4197140 4197418 4197422 4197461 4198134 4198723 4198942 4199032 4199042 4199606 4200121 4200217 4200447 4200817 4200972 4201921 4202082 4202680 4203157 4203495 4204046 4205009 4205612 4205959 4206401 4207080 4211361 4211840 4212524 4212620 4212634 4212925 4214611 4214739 4217122 4218800 4219071 4223115 4223353 4224086 4225553 4226963 4227256 4227724 4231212 4233009 4234085 4236372 4236795 4238230 4238982 4240566 4242668 4244494 4245196 4245852 4246789 4250104 4252011 4255621 4255660 4255768 4256294 4257413 4257454 4258561 4258750 4258771 4260700 4261432 4264976 4265594 4269834 4271034 42724534279983

パッチ ID と概要: 106734-07 : SunOS 5.7\_x86 Create a patch analyzer<br>このパッチで修正されるバグ: 4170691 4175875 4178977 4132282 418658 4170691 4175875 4178977 4132282 4186583 4186586 4186587 4186588 4242739 4250171

パッチ ID と概要: 106737-02 : OpenWindows 3.6.1\_x86 mailtool vacation security patch<br>このパッチで修正されるバグ: 4170200 このパッチで修正されるバグ:

パッチ ID と概要: 106794-03 : SunOS 5.7 x86 ufsdump and ufsrestore patch このパッチで修正されるバグ: 4077276 4132365 4145883 4169853 4184189 4240566

パッチ ID と概要: 106821-03 : SunOS 5.7 x86 ctl print utility patch このパッチで修正されるバグ: 4172142 4173334

パッチ ID と概要: 106916-02 : SunOS 5.7\_x86 dtmail in zh.GBK can't read 2.5.1 Chinese email.<br>このパッチで修正されるバグ: 4182320 4231572 このパッチで修正されるバグ:

パッチ ID と概要: 106918-01 : SunOS 5.7\_x86 when view mails change charset, dtmail dump core. このパッチで修正されるバグ: 4175029

パッチ ID と概要: 106927-05 : SunOS 5.7\_x86 sdtudctool, sdtudc\_register and sdtudc\_extract patch<br>このパッチで修正されるバグ: 4199125 4178971 4183926 4178952 4178964 4162315 4176705 4179808 4199125 4178971 4183926 4178952 4178964 4162315 4176705 4179808 4192450 4189691 4212116 4209084

パッチ ID と概要: 106928-01 : OpenWindows 3.6.1 (japanese) OW ws menu bug for \_x86

**(**続く**)**

このパッチで修正されるバグ: 4177882 パッチ ID と概要: 106931-09 : SunOS 5.7\_x86 European locale updates このパッチで修正されるバグ: 4179837 4175110 4193529 4203951 パッチ ID と概要: 106935-03 : CDE 1.3\_x86 libDtSvc Patch<br>このパッチで修正されるバグ: 4181281 4167347 4191060 119 このパッチで修正されるバグ: 4181281 4167347 4191060 1194724 パッチ ID と概要: 106937-01 : SunOS 5.7\_x86 /etc/cron.d/logchecker patch このパッチで修正されるバグ: 4094591 パッチ ID と概要: 106939-02 : SunOS 5.7\_x86 libresolv patch このパッチで修正されるバグ: 4134616 4211042 パッチ ID と概要: 106941-01 : SunOS 5.7\_x86 /usr/sbin/makedbm patch このパッチで修正されるバグ: 4144726 パッチ ID と概要: 106943-05 : SunOS 5.7\_x86 libnsl, rpc.nisd and nis\_cachemgr patch このパッチで修正されるバグ: 4055704 4055715 4055724 4055727 4152002 4157559 4161969 4162879 4186012 4216240 4239643 パッチ ID と概要: 106945-02 : SunOS 5.7\_x86 /kernel/fs/fifofs patch<br>このパッチで修正されるバグ: 4166116 4211236 このパッチで修正されるバグ: パッチ ID と概要: 106947-01 : SunOS 5.7\_x86 /usr/sbin/sar patch このパッチで修正されるバグ: 4175435 パッチ ID と概要: 106951-07 : SunOS 5.7\_x86 linker patch このパッチで修正されるバグ: 4159122 4165487 4173576 4174468 4176579 4176796 4179880 4188527 4188843 4194264 4205087 4214649 4215164 4215587 4225937 4234657 4235241 4238071 4248290 パッチ ID と概要: 106953-01 : SunOS 5.7\_x86 /usr/bin/uux patch<br>このパッチで修正されるバグ: 4179980 このパッチで修正されるバグ: パッチ ID と概要: 106961-01 : SunOS 5.7\_x86 Manual Pages for patchadd.1m and patchrm.1m このパッチで修正されるバグ: 4178212 パッチ ID と概要: 106968-01 : SunOS 5.7\_x86 htt server unexpectedly restart このパッチで修正されるバグ: 4172429 パッチ ID と概要: 106970-01 : SunOS 5.7\_x86 zh.GBK, Input Method, Alt+1 sometimes work improperly このパッチで修正されるバグ: 4183054 パッチ ID と概要: 106972-02 : SunOS 5.7\_x86 xetops of zh.GBK locale doesn't process TAB character このパッチで修正されるバグ: 4187748 パッチ ID と概要: 106979-09 : SunOS 5.7\_x86 fix for sysid このパッチで修正されるバグ: 4166260 1213369 4204782 4205403 4207595 4208607 4211403 4225369 4229542 4236194 4235726 4257225 パッチ ID と概要: 106981-07 : SunOS 5.7\_x86 libthread patch このパッチで修正されるバグ: 4106127 4157739 4173285 4173422 4189981 4207409 4209710 4209713

**(**続く**)**

Maintenance Update パッチリスト (Intel 版) **83**

#### 4220253 4234139 4237201

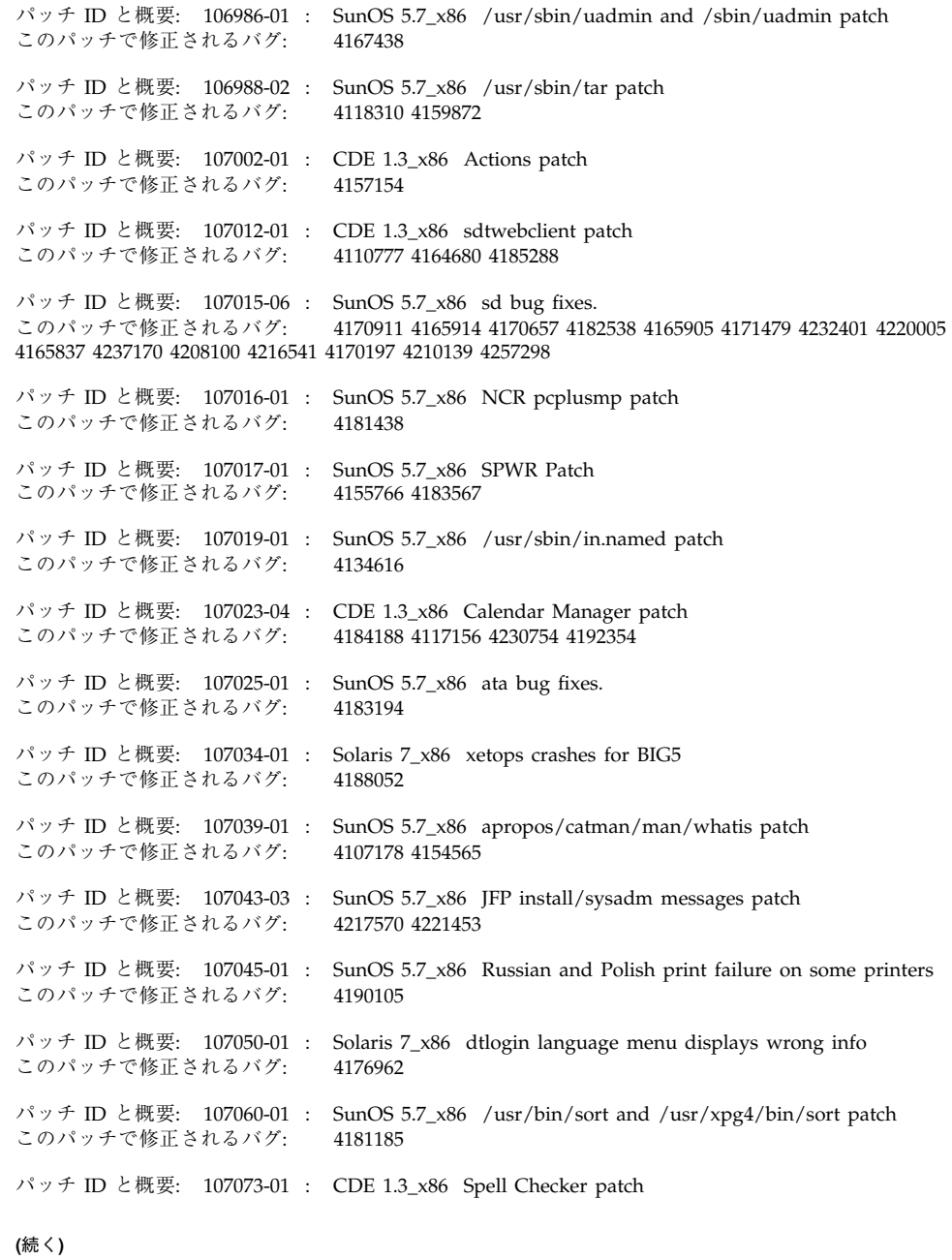

**84** Solaris 7 - 11/99 ご使用にあたって (Intel 版) ♦ 1999 年 12 月

このパッチで修正されるバグ: 4185079 パッチ ID と概要: 107075-01 : SunOS 5.7\_x86 SUNWultratest doesn't support sun4us platform このパッチで修正されるバグ: 4190729 パッチ ID と概要: 107077-01 : SunOS 5.7\_x86 /usr/kernel/drv/vol patch このパッチで修正されるバグ: 4181968 パッチ ID と概要: 107079-17 : OpenWindows 3.6.1\_x86 Xsun Patch このパッチで修正されるバグ: 4183231 4184889 4178200 4192179 4168571 4208458 4102279 4198669 4209569 4136721 4206665 4234976 4157641 4248958 4109097 4231879 4231879 4232363 4223880 4262197 パッチ ID と概要: 107082-08 : Motif 1.2.7\_x86 and 2.1.1\_x86 Runtime library patch for Solaris 7 このパッチで修正されるバグ: 4159034 4149711 4171291 4170491 4162369 4165677 4171723 4174322 4183749 4186734 4186826 4128879 4191550 4197157 4197929 4197924 4207929 4209526 4211104 4224885 4226996 4191346 4201602 4219810 4240553 4247649 4251451 4245487 パッチ ID と概要: 107095-04 : CDE 1.3\_x86 dtterm libDtTerm.so.2 Patch このパッチで修正されるバグ: 4177487 4190065 4163950 パッチ ID と概要: 107116-03 : SunOS 5.7\_x86 lp patch このパッチで修正されるバグ: 4033371 4057917 4085677 4093648 4095132 4129917 4131103 4156106 4165358 4167195 4167443 4179341 4184007 4186811 4189161 4200078 4207894 4213872 4215944 4217305 4218904 4220608 4240238 パッチ ID と概要: 107120-04 : SunOS 5.7\_x86 JFP manpages patch このパッチで修正されるバグ: 4185342 4190255 4195644 4199110 4222912 パッチ ID と概要: 107125-03 : SunOS 5.7\_x86 JFP message files patch このパッチで修正されるバグ: 4195663 4240891 4263292 パッチ ID と概要: 107128-01 : SunOS 5.7\_x86 /usr/lib/autofs/automountd patch このパッチで修正されるバグ: 4188020 パッチ ID と概要: 107129-01 : SunOS 5.7\_x86 /usr/sbin/i86/sysdef patch このパッチで修正されるバグ: 4187740 パッチ ID と概要: 107137-01 : Solaris 7\_x86 Fixed Dtmail Shortcuts to be consistent with English このパッチで修正されるバグ: 4181490 パッチ ID と概要: 107139-01 : Solaris 7\_x86 Fixed SUNW5ttf package to display ps files このパッチで修正されるバグ: 4178539 パッチ ID と概要: 107149-03 : SunOS 5.7\_x86 /kernel/fs/cachefs patch このパッチで修正されるバグ: 4085452 4170190 4171181 4216501 パッチ ID と概要: 107172-04 : SunOS 5.7\_x86 Fixes for patchadd and patchrm このパッチで修正されるバグ: 4186941 4176890 4190866 4150762 4193454 4194281 4194308 4224092 4245279 4258626 4253076 4260216 4258658 パッチ ID と概要: 107179-01 : CDE 1.3\_x86 libDtHelp.so.1 patch このパッチで修正されるバグ: 4193245

**(**続く**)**

Maintenance Update パッチリスト (Intel 版) **85**

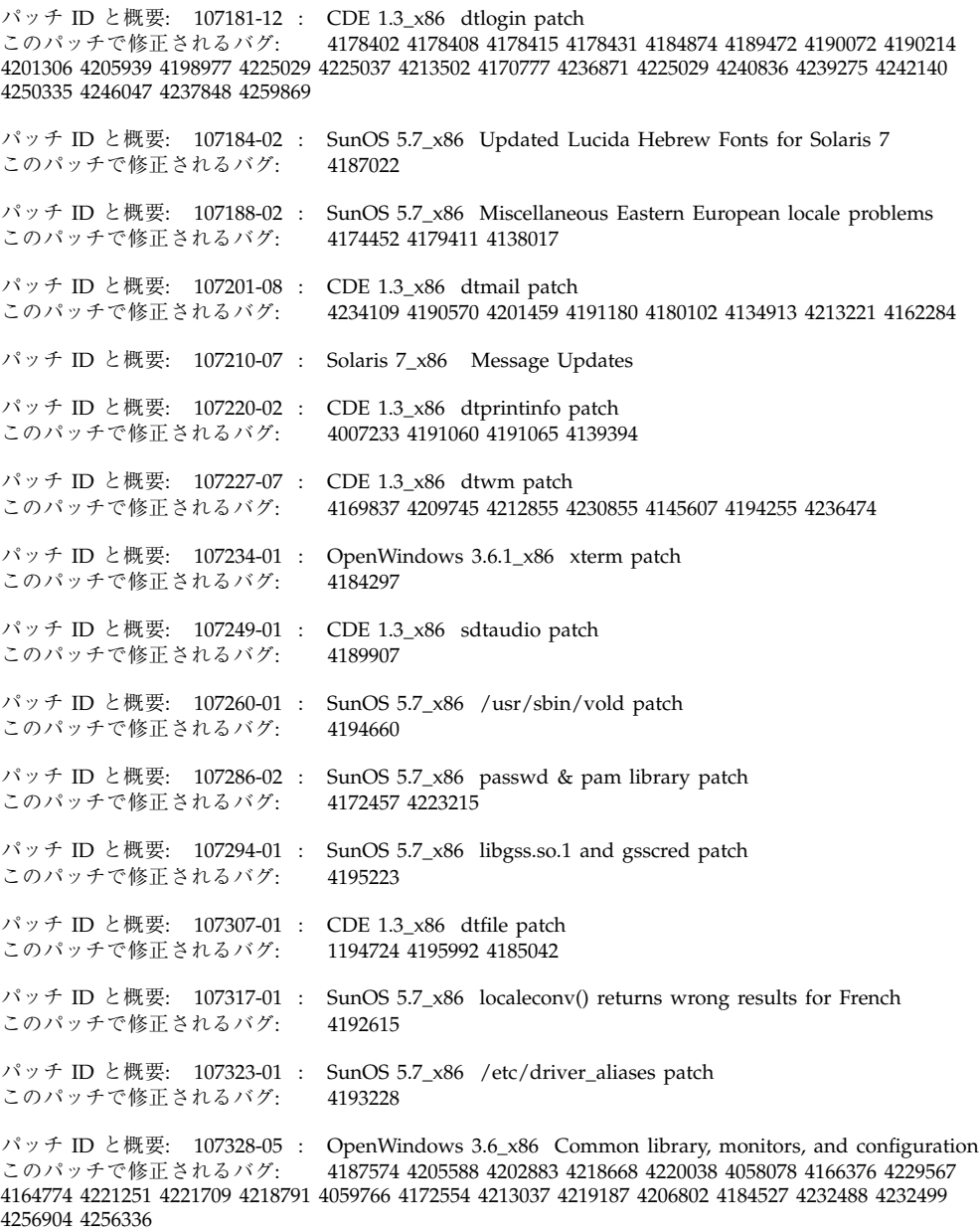

**(**続く**)**

**86** Solaris 7 - 11/99 ご使用にあたって (Intel 版) ♦ 1999 年 12 月

パッチ ID と概要: 107331-01 : SunOS 5.7\_x86 /usr/sbin/ntpdate patch このパッチで修正されるバグ: 4201436 パッチ ID と概要: 107333-02 : SunOS 5.7\_x86 libadm patch このパッチで修正されるバグ: 4197828 パッチ ID と概要: 107339-01 : OpenWindows 3.6.1\_x86 KCMS configure security vulnerability patch<br>このパッチで修正されるバグ: 4199722 このパッチで修正されるバグ: パッチ ID と概要: 107391-02 : SunOS 5.7\_x86 pcplusmp patch<br>このパッチで修正されるバグ: 4187580 4217634 このパッチで修正されるバグ: パッチ ID と概要: 107393-06 : SunOS 5.7\_x86 bootconf bug fixes.<br>このパッチで修正されるバグ: 4162292 4173065 4237204 4219717 4: 4162292 4173065 4237204 4219717 4219988 4202793 4164753 4164755 4195019 4208893 4230493 4246372 パッチ ID と概要: 107402-01 : SunOS 5.7\_x86 /usr/bin/iostat patch<br>このパッチで修正されるバグ: 4085790 このパッチで修正されるバグ: パッチ ID と概要: 107404-01 : SunOS 5.7\_x86 rlmod & telmod patch このパッチで修正されるバグ: 4204044 パッチ ID と概要: 107410-01 : Solaris 7\_x86 dtfile Menu is localized<br>このパッチで修正されるバグ: 4181159 このパッチで修正されるバグ: パッチ ID と概要: 107411-03 : Solaris 7\_x86 support IBM Cp837 and Cp874 iconv modules(th\_TH) このパッチで修正されるバグ: 4212930 4228950 パッチ ID と概要: 107414-02 : Solaris 7\_x86 Fix Translation "Incomplete last line" in vi このパッチで修正されるバグ: 4202972 パッチ ID と概要: 107416-01 : Solaris 7\_x86 Result of TAB in xetops isn't the same with vi このパッチで修正されるバグ: 4202006 パッチ ID と概要: 107420-01 : Solaris 7\_x86 missing snapshot files このパッチで修正されるバグ: 4181454 パッチ ID と概要: 107431-01 : SunOS 5.7\_x86 Installer utility used by NCR breaks under Solaris 7 このパッチで修正されるバグ: 4205603 パッチ ID と概要: 107433-02 : SunOS 5.7\_x86 ctlmp printing utility patch. このパッチで修正されるバグ: 4210384 4210140 パッチ ID と概要: 107439-02 : SunOS 5.7\_x86 iso8859-15 locale copy and paste fix このパッチで修正されるバグ: 4203951 4244676 パッチ ID と概要: 107442-01 : SunOS 5.7\_x86 /usr/bin/mailx patch このパッチで修正されるバグ: 4207629 パッチ ID と概要: 107444-09 : SunOS 5.7\_x86 packaging utilities patch このパッチで修正されるバグ: 4155622 4176616 4197238 4199317 4222097 4226928 4230299 4233936 4244631 4247895 4249447 4257708 4264760

**(**続く**)**

Maintenance Update パッチリスト (Intel 版) **87**

パッチ ID と概要: 107449-01 : SunOS 5.7\_x86 /usr/lib/fs/cachefs/cachefsd patch このパッチで修正されるバグ: 4204223 パッチ ID と概要: 107452-02 : SunOS 5.7\_x86 /usr/sbin/cron patch このパッチで修正されるバグ: 4177427 4184825 4196408 パッチ ID と概要: 107455-03 : SunOS 5.7\_x86 /usr/bin/ftp patch<br>このパッチで修正されるバグ: 4138598 4193146 4197316 このパッチで修正されるバグ: パッチ ID と概要: 107457-01 : SunOS 5.7\_x86 /etc/nsswitch.dns patch このパッチで修正されるバグ: 1194875 パッチ ID と概要: 107461-03 : SunOS 5.7\_x86 st driver patch このパッチで修正されるバグ: 4166568 4166574 4166583 4206636 4208102 4211607 パッチ ID と概要: 107463-01 : SunOS 5.7\_x86 /kernel/sched/TS patch<br>このパッチで修正されるバグ: 4201921 このパッチで修正されるバグ: パッチ ID と概要: 107466-02 : SunOS 5.7\_x86 /kernel/fs/hsfs patch このパッチで修正されるバグ: 4193932 4218422 パッチ ID と概要: 107471-01 : SunOS 5.7\_x86 CD install support for devfsadm<br>このパッチで修正されるバグ: 4244189 このパッチで修正されるバグ: パッチ ID と概要: 107476-01 : SunOS 5.7\_x86 /usr/sbin/in.telnetd patch このパッチで修正されるバグ: 4225958 パッチ ID と概要: 107478-02 : SunOS 5.7\_x86 /usr/lib/nfs/mountd patch このパッチで修正されるバグ: 4092505 4196956 パッチ ID と概要: 107500-02 : SunOS 5.7\_x86 koi8-R -cde & ow hanged before dtlogin screen このパッチで修正されるバグ: 4192535 パッチ ID と概要: 107537-01 : SunOS 5.7\_x86 kd patch このパッチで修正されるバグ: 4203845 パッチ ID と概要: 107545-03 : SunOS 5.7\_x86 /usr/lib/fs/ufs/fsck patch このパッチで修正されるバグ: 4097367 4205959 4267022 パッチ ID と概要: 107552-01 : SunOS 5.7\_x86 /usr/bin/date and /usr/xpg4/bin/date patch このパッチで修正されるバグ: 4167131 パッチ ID と概要: 107554-01 : SunOS 5.7\_x86 /usr/kernel/drv/ipdcm patch このパッチで修正されるバグ: 4193690 パッチ ID と概要: 107556-01 : SunOS 5.7\_x86 /usr/lib/libldap.so.3 patch このパッチで修正されるバグ: 4182937 4200010 パッチ ID と概要: 107558-02 : SunOS 5.7\_x86 /usr/sbin/sag patch<br>このパッチで修正されるバグ: 4163982 4258285 このパッチで修正されるバグ:

**(**続く**)**

**88** Solaris 7 - 11/99 ご使用にあたって (Intel 版) ♦ 1999 年 12 月

パッチ ID と概要: 107578-01 : SunOS 5.7\_x86 japanese installer utility patch このパッチで修正されるバグ: 4221385 パッチ ID と概要: 107585-01 : SunOS 5.7\_x86 /usr/lib/vold/dev\_cdrom.so.1 patch このパッチで修正されるバグ: 4062297 パッチ ID と概要: 107588-01 : SunOS 5.7\_x86 /usr/lib/acct/lastlogin patch<br>このパッチで修正されるバグ: 4212054 このパッチで修正されるバグ: パッチ ID と概要: 107625-01 : SunOS 5.7\_x86 /usr/lib/fs/ufs/df patch このパッチで修正されるバグ: 4211712 パッチ ID と概要: 107629-01 : SunOS 5.7\_x86 sdtwebstart.dt 599 l10n\_euro message updates パッチ ID と概要: 107639-01 : Solaris 7\_x86 Fix the problem with font size change in dtstyle このパッチで修正されるバグ: 4201168 パッチ ID と概要: 107649-09 : OpenWindows 3.6.1\_x86 Xsun X11R6.4 Feature Patch このパッチで修正されるバグ: 4221500 4222190 4222871 4223242 4225253 4225409 4226602 4226641 4226605 4229039 4225372 4198669 4218677 4220615 4229532 4220673 4237267 4237375 4233145 4226459 4245335 4237407 4258344 4259460 4261919 4262392 4215548 4233140 4237408 4245948 4246367 4247287 4248067 4239004 4240182 4250447 4254255 4255571 4244399 4261678 4262197 4263599 4263893 4263894 4263895 4264088 4264250 4264756 4266316 4267964 4262560 4274454 パッチ ID と概要: 107651-05 : OpenWindows 3.6.1\_x86 Xprint X11R6.4 Extension Patch<br>このパッチで修正されるバグ: 4225409 4258344 4258361 4262383 このパッチで修正されるバグ: 4225409 4258344 4258361 4262383 パッチ ID と概要: 107653-05 : OpenWindows 3.6.1\_x86 XKB X11R6.4 Extension Patch<br>このパッチで修正されるバグ: 4225409 4258355 4260356 このパッチで修正されるバグ: パッチ ID と概要: 107655-05 : OpenWindows 3.6.1\_x86 LBX RX X11R6.4 Extensions Patch このパッチで修正されるバグ: 4225409 4220673 4261678 4258344 4267964 パッチ ID と概要: 107657-04 : OpenWindows 3.6.1\_x86 ERC X11R6.4 Extension Patch このパッチで修正されるバグ: 4225409 4259264 パッチ ID と概要: 107659-04 : OpenWindows 3.6.1\_x86 New X11R6.4 X and Xt API man pages Patch このパッチで修正されるバグ: 4225409 4259264 パッチ ID と概要: 107679-03 : OpenWindows 3.6\_x86 Updated ATI video support.<br>このパッチで修正されるバグ: 4212681 4206075 4228307 4233396 4236509 4200584 4212681 4206075 4228307 4233396 4236509 4200584 パッチ ID と概要: 107681-01 : SunOS 5.7\_x86 /kernel/sys/msgsys patch このパッチで修正されるバグ: 4058214 パッチ ID と概要: 107685-01 : SunOS 5.7\_x86 sendmail patch このパッチで修正されるバグ: 4214238 パッチ ID と概要: 107690-01 : CDE 1.3\_x86 Actions patch このパッチで修正されるバグ: 4215879 パッチ ID と概要: 107692-01 : SunOS 5.7\_x86 l10n\_euro message updates for SUNW\*is SUNW\*os 599 **(**続く**)**

Maintenance Update パッチリスト (Intel 版) **89**

パッチ ID と概要: 107701-01 : Solaris 7\_x86 FIxes the installation warning for zh.GBK このパッチで修正されるバグ: 4222076 パッチ ID と概要: 107703-01 : CDE 1.3\_x86 dtsession patch このパッチで修正されるバグ: 4197661 パッチ ID と概要: 107710-03 : SunOS 5.7\_x86 libssasnmp/libssagent/snmpdx/mibiisa patch<br>このパッチで修正されるバグ: 4144431 4166235 4171108 4172607 4176076 4178419 4185282 418 このパッチで修正されるバグ: 4144431 4166235 4171108 4172607 4176076 4178419 4185282 4186361 4189025 4208419 4218931 4219323 4224859 4224980 4232111 4233051 4237139 4247714 4248205 4250162 パッチ ID と概要: 107712-01 : cde 1.3\_x86 sdtvolcheck patch このパッチで修正されるバグ: 4004473 パッチ ID と概要: 107739-01 : SunOS 5.7\_x86 Estonian locale uses incorrect codeset (QU)<br>このパッチで修正されるバグ: 4192473 このパッチで修正されるバグ: パッチ ID と概要: 107745-01 : SunOS 5.7\_x86 /usr/bin/du and /usr/xpg4/bin/du patch このパッチで修正されるバグ: 4221507 パッチ ID と概要: 107747-03 : SunOS 5.7\_x86 Croatian locale hr\_HR corrections<br>このパッチで修正されるバグ: 4209557 4244676 4266292 4266293 4266298 4266300 4209557 4244676 4266292 4266293 4266298 4266300 パッチ ID と概要: 107793-01 : SunOS 5.7\_x86 /usr/bin/pax patch このパッチで修正されるバグ: 4061087 パッチ ID と概要: 107795-01 : SunOS 5.7\_x86 ASET patch このパッチで修正されるバグ: 4202027 パッチ ID と概要: 107797-01 : SunOS 5.7\_x86 /kernel/fs/lofs patch このパッチで修正されるバグ: 4176333 パッチ ID と概要: 107800-01 : SunOS 5.7\_x86 compress/uncompress/zcat patch このパッチで修正されるバグ: 4217213 パッチ ID と概要: 107808-02 : OpenWindows 3.6.1\_x86 xrdb patch このパッチで修正されるバグ: 4221044 パッチ ID と概要: 107810-03 : パッチ ID と概要: 107812-01 : SunOS 5.7\_x86 Japanaese iconv patch このパッチで修正されるバグ: 4216797 4232724 パッチ ID と概要: 107814-01 : SunOS 5.7\_x86 Japanaese UTF-8 iconv patch<br>このパッチで修正されるバグ: 4216797 4221058 4232724 このパッチで修正されるバグ: パッチ ID と概要: 107818-01 : Solaris 7\_x86 Fix Garbage characters display<br>このパッチで修正されるバグ: 4206605 このパッチで修正されるバグ: パッチ ID と概要: 107835-02 : SunOS 5.7\_x86 dkio.h & commands.h patch このパッチで修正されるバグ: 4201824 4210139

**(**続く**)**

**90** Solaris 7 - 11/99 ご使用にあたって (Intel 版) ♦ 1999 年 12 月

パッチ ID と概要: 107837-01 : SunOS 5.7\_x86 /usr/sbin/format patch このパッチで修正されるバグ: 4165909 パッチ ID と概要: 107839-01 : SunOS 5.7\_x86 libtnfctl patch このパッチで修正されるバグ: 4192482 パッチ ID と概要: 107842-01 : SunOS 5.7\_x86 /kernel/misc/rpcsec patch<br>このパッチで修正されるバグ: 4198273 このパッチで修正されるバグ: パッチ ID と概要: 107844-02 : SunOS 5.7\_x86 /sbin/init and /usr/sbin/init patch<br>このパッチで修正されるバグ: 4225983 4247300 このパッチで修正されるバグ: パッチ ID と概要: 107854-01 : 3.6.1\_x86 xdm patch このパッチで修正されるバグ: 4120134 4180129 パッチ ID と概要: 107866-01 : SunOS 5.7\_x86 /kernel/sys/shmsys patch このパッチで修正されるバグ: 4205026 パッチ ID と概要: 107878-02 : SunOS 5.7\_x86 /kernel/drv/cadp patch このパッチで修正されるバグ: 4232354 4218072 4213974 4215327 4217029 4211748 4202184 4210415 4211749 4210505 4209951 4203809 4205612 4203811 4204641 4205186 4204682 4199541 4202188 4206303 4206704 4206791 4206871 4207140 4207152 4204603 4197248 4204285 4202186 4202194 4202187 4140090 4140102 4140103 4225895 4209852 パッチ ID と概要: 107879-02 : SunOS 5.7\_x86 /kernel/drv/ncrs patch このパッチで修正されるバグ: 4189732 4198547 4205488 4207541 4207848 4212991 4230280 4230283 4009709 4011181 4017961 4155184 4173622 4215681 4230736 4165916 4174395 4165916 パッチ ID と概要: 107880-05 : SunOS 5.7\_x86 bootconf bug fixes.<br>このパッチで修正されるバグ: 4202793 4164753 4164755 4195019 4: 4202793 4164753 4164755 4195019 4208893 4230493 4237204 パッチ ID と概要: 107882-10 : CDE 1.3\_x86 Features Patch このパッチで修正されるバグ: 4213057 4216293 4221615 4218538 4223502 4221741 4232755 4251011 パッチ ID と概要: 107884-04 : CDE 1.3\_x86 Features Patch<br>このパッチで修正されるバグ: 4163990 4161058 4166139 4174 4163990 4161058 4166139 4174337 4176730 4179913 4196016 4206235 4210744 4014669 4101489 4101548 4220252 4219765 4221912 パッチ ID と概要: 107886-05 : CDE 1.3\_x86 Features Patch このパッチで修正されるバグ: 4104849 4049112 4160798 1189767 4213512 4215868 4217700 4221889 4228520 4231995 4228519 4233931 4234317 4139394 4237959 4241778 4243582 4243585 パッチ ID と概要: 107888-07 : CDE 1.3\_x86 Features Patch このパッチで修正されるバグ: 4274175 パッチ ID と概要: 107894-02 : openwindows 2.7\_x86 Tooltalk patch このパッチで修正されるバグ: 4229531 4153078 4260867 4204015 パッチ ID と概要: 107918-02 : SunOS 5.7\_x86 Openwindows not supported by some euro locales このパッチで修正されるバグ: 4174253 パッチ ID と概要: 107920-01 : SunOS 5.7\_x86 /usr/include/sys/mhd.h patch

**(**続く**)**

Maintenance Update パッチリスト (Intel 版) **91**

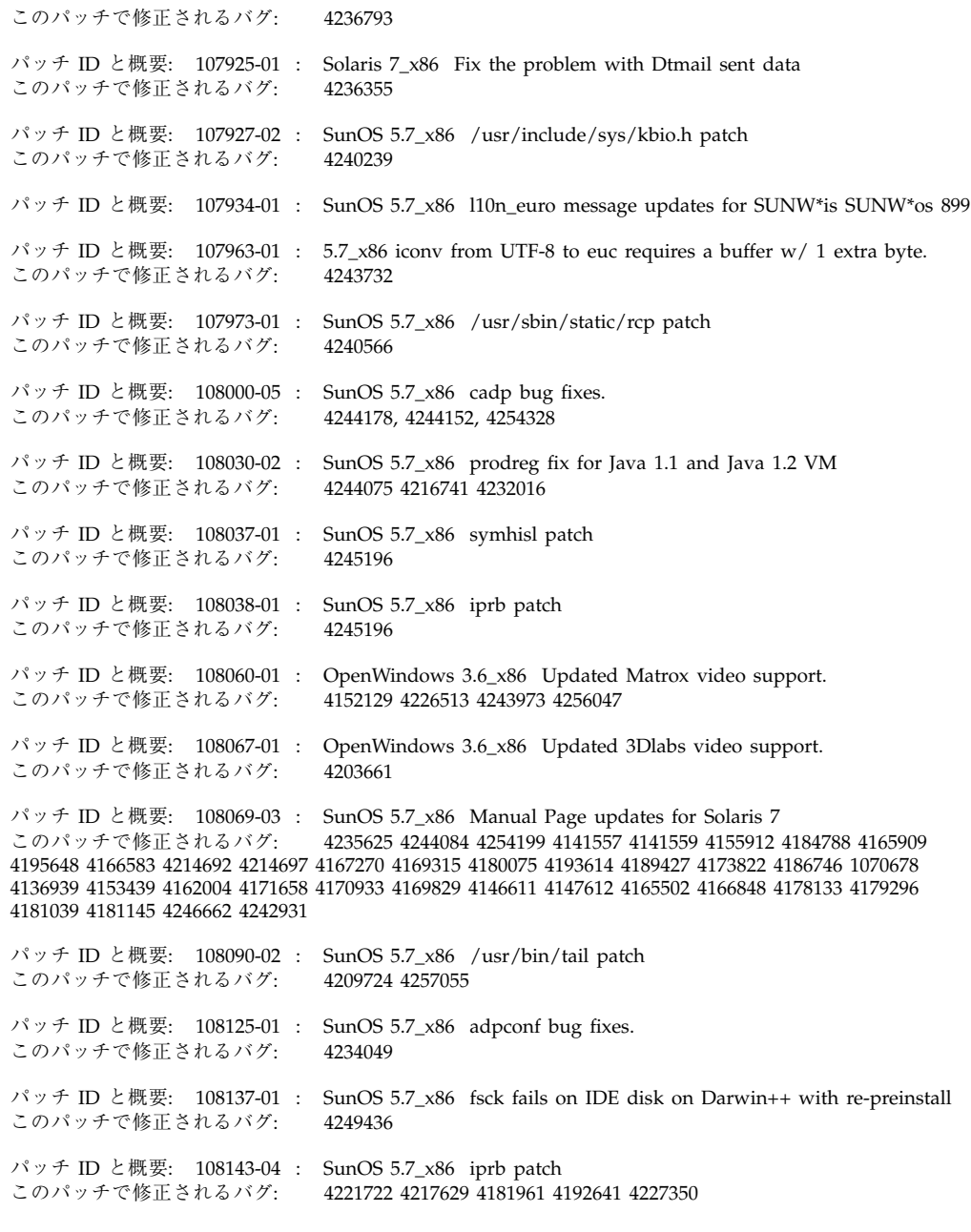

**(**続く**)**

**92** Solaris 7 - 11/99 ご使用にあたって (Intel 版) ♦ 1999 年 12 月

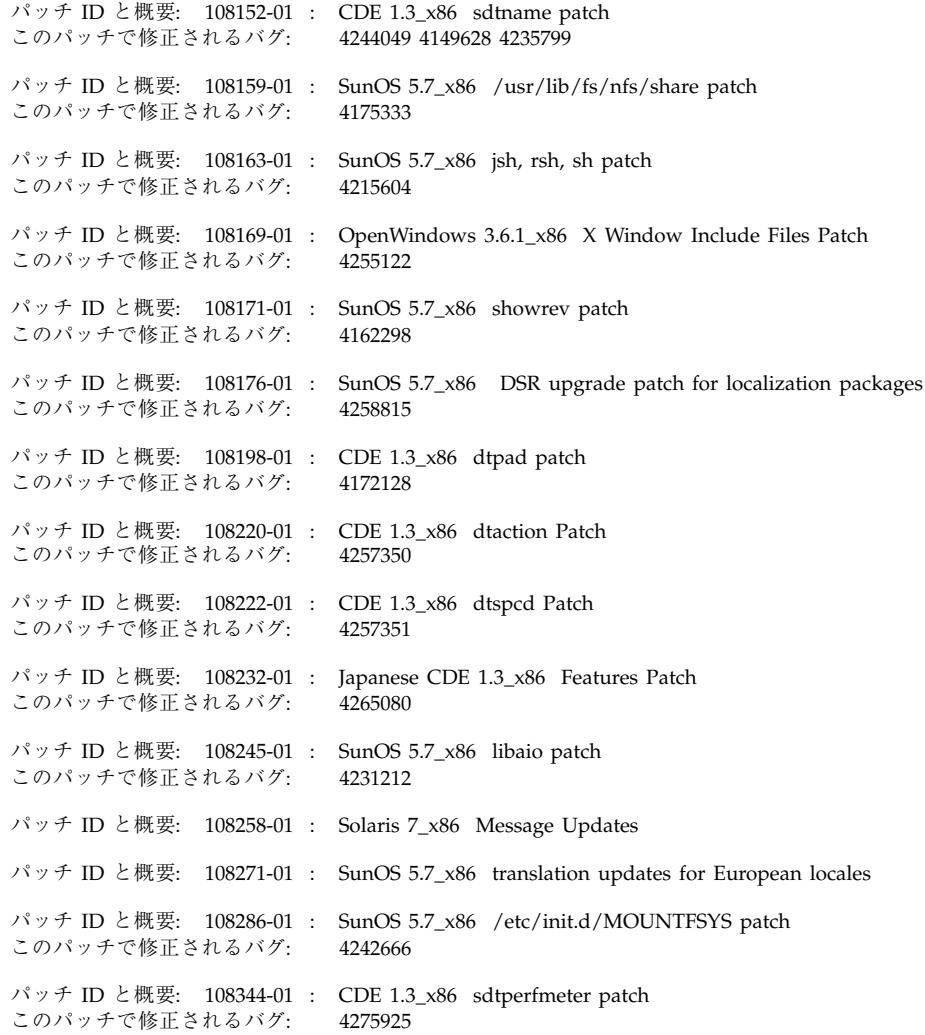

続き

Maintenance Update パッチリスト (Intel 版) **93**

# **Hardware Compatibility List (Intel Platform Edition) Solaris 7 3/99, 5/99, 8/99, 11/99**

この付録では、Solaris 7 - 11/99 (Intel 版) コンピューティング環境でサポートされ る、新しいまたは拡張された周辺機器およびシステムプラットフォームについて説 明します。

注 **-** この付録の情報は、『*Solaris 7 (Intel Platform Edition) Hardware Compatibility List*』の内容を補足するものです。

# **Solaris 7 11/99 Hardware Compatibility List**

ビデオデバイスのサポート

次に示すビデオデバイスがサポートされるようになりました。

表 **B–1** ビデオディスプレイデバイス (11/99)

|        |                 |     |          | 解像度・発色数      |              |              |              |              |    |               |              |      |              |
|--------|-----------------|-----|----------|--------------|--------------|--------------|--------------|--------------|----|---------------|--------------|------|--------------|
|        |                 |     |          | 800x<br>600  |              | 1024x<br>768 |              | 1152x<br>900 |    | 1280x<br>1024 |              | 1200 | 1600x        |
| ベンダー   | モデル             | バス  | ビデオチップ   | 8            | 24           | 8            | 24           | 8            | 24 | 8             | 24           | 8    | 24           |
| Matrox | Millennium G400 | AGP | MGA-G400 | $\checkmark$ | V            | $\checkmark$ | $\checkmark$ | $\checkmark$ | ✓  | $\checkmark$  | v            | ✓    | $\checkmark$ |
| Matrox | Mystique G400   | AGP | MGA-G400 | $\checkmark$ | $\checkmark$ | $\checkmark$ | $\checkmark$ | ✓            | ✓  | $\checkmark$  | $\checkmark$ | ✓    | V            |

# **Solaris 7 8/99 Hardware Compatibility List**

追加された新しいドライバサポートはありません。

# **Solaris 7 5/99 Hardware Compatibility List**

## ビデオデバイスのサポート

次に示すビデオデバイスがサポートされるようになりました。

表 **B–2** ビデオディスプレイデバイス (5/99)

|         |                  |             |                      | 解像度·発色数      |              |              |              |              |              |               |              |              |       |
|---------|------------------|-------------|----------------------|--------------|--------------|--------------|--------------|--------------|--------------|---------------|--------------|--------------|-------|
|         |                  |             |                      | 800x<br>600  |              | 1024x<br>768 |              | 1152x<br>900 |              | 1280x<br>1024 |              | 1200         | 1600x |
| ベンダー    | モデル              | バス          | ビデオチップ               | 8            | 24           | 8            | 24           | 8            | 24           | 8             | 24           | 8            | -24   |
| 3Dlabs  | Permedia 2       | PCI/<br>AGP | 3Dlabs<br>Permedia 2 | $\checkmark$ | $\checkmark$ | $\checkmark$ | $\checkmark$ | $\checkmark$ | $\checkmark$ | $\checkmark$  | $\checkmark$ | ✓            |       |
| Diamond | Fire GL 1000 Pro | AGP         | 3Dlabs<br>Permedia 2 | $\checkmark$ | $\checkmark$ | $\checkmark$ | $\checkmark$ | $\checkmark$ | $\checkmark$ | $\checkmark$  | $\checkmark$ | $\checkmark$ |       |

表 **B–2** ビデオディスプレイデバイス (5/99) 続く

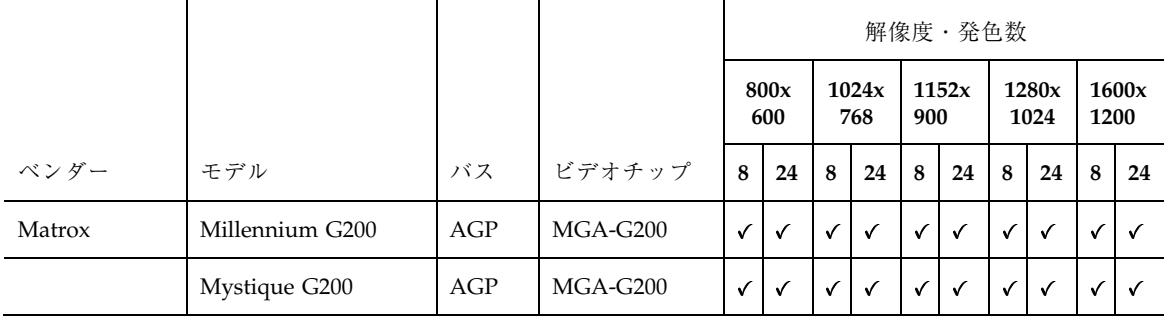

# **Solaris 7 3/99 Hardware Compatibility List**

## ビデオデバイスのサポート

次に示すビデオデバイスがサポートされるようになりました。

表 **B–3** ビデオディスプレイデバイス (3/99)

|                |              |             |                        | 解像度・発色数      |              |              |              |              |    |               |    |               |    |
|----------------|--------------|-------------|------------------------|--------------|--------------|--------------|--------------|--------------|----|---------------|----|---------------|----|
|                |              |             |                        | 800x<br>600  |              | 1024x<br>768 |              | 1152x<br>900 |    | 1280x<br>1024 |    | 1600x<br>1200 |    |
| ベンダー           | モデル          | バス          | ビデオチップ                 | 8            | 24           | 8            | 24           | 8            | 24 | 8             | 24 | 8             | 24 |
| Cirrus Logic   | 5465 *1      | PCI/<br>AGP | Cirrus Logic<br>GD5465 | $\checkmark$ | $\checkmark$ | $\checkmark$ | $\checkmark$ | ✓            |    | ✓             |    | √             |    |
| S <sub>3</sub> | Trio $3D$ *1 | PCI/<br>AGP | S3 Trio3D<br>(86E366)  | $\checkmark$ | $\checkmark$ | $\checkmark$ | $\checkmark$ | $\checkmark$ |    | ✓             |    | $\checkmark$  |    |

\*1 Sun では、このチップを持つあらゆるビデオデバイスが動作することは保証し ていませんが、ユーザーがご使用のモデルは問題なく使用できることもあります。

Hardware Compatibility List (Intel Platform Edition) Solaris 7 3/99, 5/99, 8/99, 11/99 **97**

# デバイスの構成 **(Intel** 版**) Solaris 7 - 3/99, 5/99, 8/99, 11/99**

Intel 版 Solaris 7 - 3/99、5/99、8/99、11/99 コンピューティング環境でサポートさ れている x86 ハードウェアデバイスに関する情報、構成時に発生する問題の対処法 を記載しています。

注 **-** この付録の情報は、『*Solaris 7* デバイスの構成 *(Intel* 版*)*』の内容を補足する ものです。

# **Solaris 7 11/99**

## **Intel EtherExpress PRO/100B, EtherExpress PRO/100+**

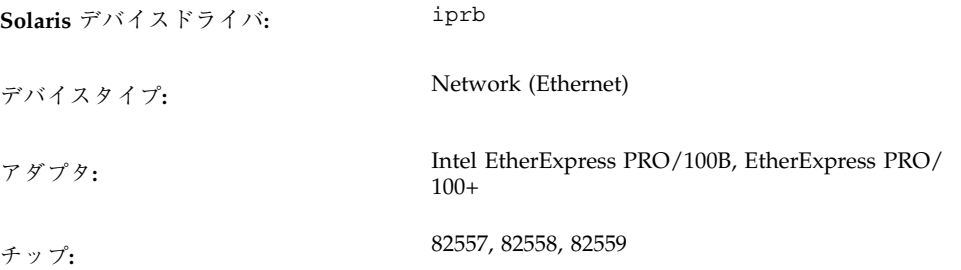

**99**

バスタイプ**:** PCI

コネクタ**:** RJ-45

### 構成の前に

制限事項と注意事項

Intel EtherExpress PRO/100B または Intel EtherExpress PRO/100+ が搭載されてい る IA (Intel アーキテクチャ) システムは、パケットを受け取った瞬間にインタ フェースが停止したときに、ハングすることがあります。

システムがハングしないようにするためには、システムのネットワークトラフィッ クが軽くなるまたは存在しなくなってから、インタフェースが停止するようにして ください。

## **Solaris 7 8/99**

## **Adaptec AHA-2940U2B, 2940U2W, 2940U2/OEM, 2950U2B, 3950U2B HBA**

**Solaris** デバイスドライバ**:** cadp デバイスタイプ**:** SCSI-2, SCSI-3, Ultra2 SCSI アダプタ**:** Adaptec AHA-2940U2B, AHA-2940U2W, AHA-2940U2/OEM, AHA-2950U2B, AHA-3950U2B チップ**:** AIC-7890AB, AIC-7891B, AIC-7896, AIC-7897 バスタイプ**:** PCI

### 構成の前に

■ 複数イニシエータの構成はサポートされていません。

- Plug N Play SCAM サポートオプションはサポートされていません。
- $\Box$  Adaptec SCSISelect BIOS $\Box$  オプションの  $\Box$  Reset SCSI Bus at IC Initialization (「Advanced Configuration Options」メニュー中にある) が使用可能に設定され ていることを確認してください。システムのブート中に Adaptec のバナーが表示 された場合は、Ctrl-A キーを押して SCSISelect ユーティリティを実行してくだ さい。
- パッチのインストール後に、システムをリブートしてください。
- Intel 版 Solaris のアップグレードと新しいデバイスドライバの追加の両方を行う 場合は、次に示す手順で、まず Solaris のアップグレードを行なってからシステ ムをリブートし、その後ドライバアップデートを適用してください。
	- 1. Solaris のアップグレードを行います。このときにはまだ cadp ドライバアッ プデートを適用しないでください。
	- 2. システムをリブートします。
	- 3. システムが正常にリブートされたら、ドライバアップデートのフロッピー ディスクをフロッピードライブに挿入し、次のようにしてドライバアップ デートを適用します。

DOS フォーマットのファイルシステムをマウントします。

# **mount -Fpcfs /dev/diskette0 /mnt**

ディレクトリを移動します。

# **cd /mnt/DU/sol\_27/i86pc/Tools**

ドライバアップデートをインストールします。

# **. ./install.sh -i**

再構成リブートを実行します。 制限事項と注意事項

■ 内部 wide インタフェース上の narrow SCSI CD-ROM ドライブを使用していると きに問題が発生した場合は、Adaptec 構成ユーティリティで、そのデバイスに対 する「negotiate wide」および「negotiate sync」のどちらか一方またはその両方 を使用不可にしてください。

デバイスの構成 (Intel 版) Solaris 7 - 3/99, 5/99, 8/99, 11/99 **101**

- narrow 内部コネクタを使用しているときに問題が発生した場合は、Adaptec 構 成ユーティリティで「de-selection」を使用不可にしてください。
- 富士通製 narrow ディスク (M1603SAU) は、無効なキュータグ ID で再選択する ことがわかっています。これは SCSI プロトコル違反なので、 cadp ドライバが 正しく動作しなくなります。これを防止するのは難しいので、これらのターゲッ トに対するタグ付きキューを使用不可にすることが最善の方法です。

富士通製 M1603S-512 ディスクがあるかどうかを調べるには iostat -E コマンド を使用してください。このディスクが検出された場合は、 /kernel/drv/cadp.conf ファイルを編集して以下のプロパティを追加してく ださい。

target *n* -scsi -options=0x1f78 (*n* はターゲット番号です)

■ IBM 製外部 wide ディスク (DFHSS2W, Revision 1717) はサポートされていませ ん。

### 構成の手順

Adaptec 構成ユーティリティを使用します。

■ 各 SCSI デバイスが固有の SCSI ID を持つように構成してください。「Advanced Configuration Options」メニューで「Plug N Play SCAM Support」を 「Disabled」に設定してください。

必ず SCSI チェーン上の両端のデバイスが終端になるようにしてください。同じ wide チェーン上に wide (16 ビット) と narrow (8 ビット) のデバイスが混在し ている場合。 wide デバイスがチェーンの終端にあるようにしてください。 narrow デバイスがチェーンの終端にある場合、同じチェーン上の wide デバイス は low バイトだけを終了させます。これは不正な構成です。

- 複数のコントローラ(または埋め込み型コントローラ) がある場合、1 つのコント ローラにつき 1 つの IRQ を使用するようにしてください。
- 指示があった場合、ホストバスアダプタ付きのスロットに対するバスマスターを 使用可能にしてください。
- 旧式のディスクドライブ、テープドライブ、大部分のCD-ROM デバイスについ ては、SCSI データの転送スピードの最大値を 5.0 Mbps に設定してください。
- (使用する場合は)1GB を超える容量のディスクのサポートを有効にしてくだ さい。

## **LSI Logic (**旧 **Symbios Logic** または **NCR) 53C810, 53C810A, 53C815, 53C820, 53C825, 53C825A, 53C860, 53C875, 53C875J, 53C876, 53C895 HBA**

**Solaris** デバイスドライバ**:** ncrs

デバイスタイプ**:** SCSI

アダプタ**:** LSI Logic (以前の Symbios Logic または NCR) 53C810, 53C810A, 53C815, 53C820, 53C825, 53C825A, 53C860, 53C875, 53C875J, 53C876, 53C895

バスタイプ**:** PCI

### 構成の前に

制限事項と注意事項

- NCR BIOS と Solaris fdisk プログラムは非互換なので、Solaris ソフトウェア をインストールする前に、DOS バージョンの FDISK (またはそれと同機能のユー ティリティ) を使用して FDISK パーティションテーブル中にエントリを作成して ください。シリンダ 0 から始まる DOS パーティションを少なくとも 1 シリンダ 作成してください。DOS パーティションが作成されていないと、Solaris をイン ストールした後にシステムをリブートできません。
- 53C815、53C820、53C825、53C825A コントローラ付きの add-in カードは、バス マスター PCI スロットでのみ使用できます。PCI スロットが 2 つだけのマザー ボード上では、通常両方の PCI スロットでバスマスターが使用可能です。3 つ以 上の PCI スロットを持つマザーボード上、および複数の埋め込み型 PCI コント ローラを持つマザーボード上では、一部の PCI スロットのバスマスターが使用不 可の場合があります。
- LSI Logic SDMS BIOS および埋め込み型 53C810 または 53C810A コントローラを 持つ PCI マザーボードの一部は、53C82*x* ファミリの LSI Logic SDMS BIOS を 持つ add-in カードと正しく動作しません。マザーボード BIOS および add-in カードあるいはどちらか一方をアップグレードすると、上記のような衝突を避け ることができます。
- マザーボード上に 53C810 チップが搭載されている初期の PCI システムでは、 チップ上の割り込みピンが接続されていません。このようなシステムはSolaris ソフトウェアと共に使用できません。
- narrow ディスクをサポートするとされているカードの narrow コネクタに wide ターゲットを接続しないでください。このような構成はサポートされていませ  $h<sub>o</sub>$
- Solaris の ncrs ドライバは Wide SCSI オプションをサポートしていません。 add-in 53C8*xx* カードは、narrow ケーブル (8 ビット SCSI A ケーブル) 用および wide ケーブル (16 ビット SCSI P ケーブル) 用のコネクタを含みます。SCSI P ケーブルを使用している SCSI Wide コネクタにデバイスを接続することができま すが、Solaris ncrs ドライバは Wide Data Transfer オプションを開始または受け 付けません。接続されたデバイスは 8 ビット narrow モードで動作します。
- ご利用のアダプタが LSI Logic SCSI Configuration ユーティリティ (Control-C キーを押してアクセスする) をサポートしている場合は、「Host SCSI ID」 (「Adapter Setup」メニュー中のオプション) の値を 7 以外にしないてください。
- 旧式のターゲットデバイスで問題が発生した場合は、/kernel/drv/ncrs.conf ファイルに次のエントリを追加してください。

target*N*-scsi-options = 0x0;

*N* には、問題が発生しているターゲットの ID を指定します。

■ Conner 10805 narrow SCSI ドライブを使用している場合は、次のような警告メッ セージが表示されることがあります。

```
WARNING: /pci@0,0/pci1000,f@d(ncrs0):
invalid reselection(0,0)
WARNING: /pci@0,0/pci1000,f@d/sd@0,0(sd0):
SCSI transport failed: 'reset: retrying command'
```
ncrs.conf ファイルでタグ付きキューを使用不可にすると、上記の警告メッ セージが表示されないようにすることができます。詳細は、ncrs(7D) のマ ニュアルページを参照してください。

■ P90 およびそれよりも低速のプロセッサを使用している Pentium マザーボード (Intel NX チップ) の一部では、ncrs がハングしてコンソールに次のようなメッ セージが表示されます。

```
WARNING: /pci@0,0/pci1000,3@6(ncrs0)
Unexpected DMA state:active dstat=c0<DMA-FIFO-empty,
master-data-parity-error>
```
これは、復旧不可能な状態を示しています。システムは ncrs ドライバを使用し てインストールされません。

- ncrs ドライバは 53C875 チップセットRevision 4 およびそれ以上をサポートし ています。Revision 3 より前のものは、あまり普及していません。
- SDT7000/SDT9000 テープドライブを使用している場合、次のようなメッセージ がコンソールに表示されることがあります。

Unexpected DMA state: ACTIVE. dstat=81<DMA-FIFO-empty,illegal-instruction>

上記のインスタンスでは、システムを回復させてテープドライブを使用できま す。tar を使用して、テープドライブのテープへファイルを追加したりテープか らファイルを抽出したりできます。

# **Solaris 7 5/99**

## **LSI Logic (Symbios) 64** ビット **PCI** デュアルチャネル **Ultra2 SCSI 53C896 HBA**

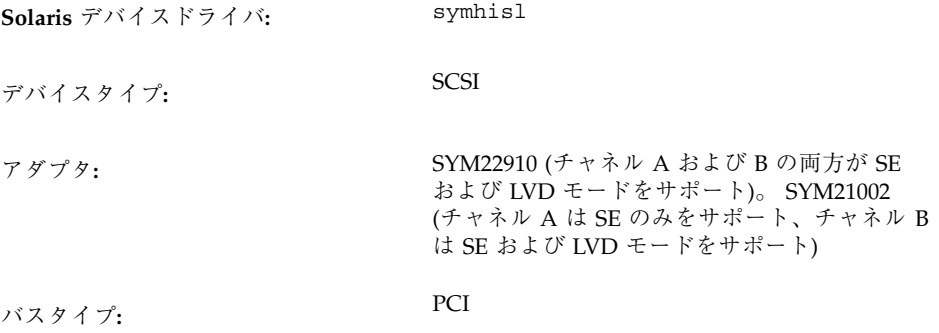

デバイスの構成 (Intel 版) Solaris 7 - 3/99, 5/99, 8/99, 11/99 **105**

### 構成の前に

制限事項と注意事項

- Ultra2 SCSI LVD 転送では、必ず Ultra2 SCSI LVD 準拠の SCSI ケーブルを使用し てください。最高のパフォーマンスを得られるように、デバイスを約 15 cm から 20 cm の間隔を空けて置いてください。
- 53C896 チップと古い 53C8*xx チップの*両方がマザーボードに組み込まれている場 合、システムのブート時に BIOS システムは古い 53C8*xx* チップの方を先に認識 します。この場合、新しい Symbios SDMS BIOS がすべての 53C8*xx*を認識するま でお待ちください。Symbios SDMS BIOS は、新しい 53C896 チップをサポートし ています。

古い方の BIOS ユーティリティが起動しないように、コントローラの古い 53C8*xx* BIOS をフラッシュしてください。

最新の Symbios SDMS BIOS は、http://www.symbios.com/techsupport/ pci\_sw.htm#Symbios CPI BIOS & Flash Utility からダウンロードすること ができます。

■ 53C896 チップのリビジョン B0 および C0 にハードウェア上の問題があるため、 symhisl ドライバが 64 ビット PCI スロットで正しく動作しません。問題が発生 したとき、symhisl ドライバが SCSI バスをリセットします。この問題を回避す るには、53C896 チップリビジョン C1 をアップグレードしてください。

53C896 チップのその他のリビジョンでも、古い PCI チップおよび設計との間 に、ハードウェア互換性がない場合があります。53C896 チップの各リビジョン におけるすべての問題を、LSI Logic の Web サイト(http://www.lsil.com) で 参照することができます。

■ LVD テクノロジにファームウェア互換性がない場合があります。LVD SCSI バス を正しく構成しているのに SCSI エラーが発生した場合は、ご購入先にお問い 合わせの上、アップデートされたハードウェアを入手してください。

# **Solaris 7 3/99**

## 物理アドレス拡張 **(PAE)** モード

Pentium Pro のリリース時に、物理アドレス拡張 (PAE, Physical Address Extension) モードが上位プロセッサに対して導入されました。この PAE モードを使用すると、 Intel 版 Solaris は物理メモリーを最大 32 G バイトまでアドレス指定することができ るようになります。個々のプロセスについては、仮想アドレス空間を最大 3.5 G バイトまでしか使用できません。

PAE モードによって、データベースやメモリーを多く使用するアプリケーション について、複数のインスタンスを実行することができます。また、より多くのユー ザーが、ネットワークを介してあるマシンを使用できるようになります。

DAC (Dual Address Cycle) をサポートする PCI ディスクコントローラを使用するの が最適です。そのような PCI ディスクコントローラは、どのような物理的な宛先と でも、データの転送 (入出力) を行うことができます。物理メモリーが 4 G バイトし かないカードでデータを転送するためには、システムがメモリーをコピーする必要 があるので、パフォーマンスが低下する場合があります。

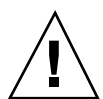

注意 **-** PAE モードの利点を生かすことができないデバイスドライバもあります。 Sun では、Sun が独自に開発した PCI デバイスドライバを、4 G バイト以上のメモ リーを持つ x86 マシン上でテスト済みです。Sun の OEM 提携会社では、各会社が 提供している PCI デバイスドライバを、4 G バイト以上のメモリーを持つ x86 マシ ン上でテストする予定です。ただし、サードパーティ製のデバイスドライバをシス テムに追加すると、動作が不安定になったりパニックが発生して、データが失われ ることもあります。システムの動作が不安定になってもそのドライバを使用する必 要がある場合は、PAE モードのサポートを無効にしてください。

### **PAE** モードのサポートを無効にする

PAE モードのサポートを無効にするには、次の手順を実行してください。

**1.** システムをリブートします。

**2. Esc** キーを押して、自動ブートを中断します。

デバイスの構成 (Intel 版) Solaris 7 - 3/99, 5/99, 8/99, 11/99 **107**

Solaris Device Configuration Assistant (Solaris デバイス構成用補助) が起動しま す。

- **3.** 「**Boot Solaris**」画面が表示されるまで、**[F2\_Continue]** を押します。
- **4. [F4\_Boot Tasks]** を押します。 「Boot Tasks」画面が表示されます。
- **5. [View/Edit Property Settings]** を選択します。 「View/Edit Property Settings」画面が表示されます。
- **6. [F4\_Create]** を押します。 「Create Property」画面が表示されます。
- **7.** 「**Specify Property Name**」フィールドに **mmu-modlist** と入力して、**Enter** キーを押します。
- **8.** 「**Specify Value**」フィールドに **mmu32** と入力して、**Enter** キーを押します。 「Updating」画面に、Updating Saved Configuration information... というメッセージが表示されます。プロパティと値が正しく保存されたら、 「View/Edit Property Settings」画面が表示されます。
- **9. [F2\_Back]** を押します。

「Boot Tasks」画面が表示されます。

**10. [F3\_Back]** を押します。

マシン上のドライバがロードされた後に、「Boot Solaris」画面が表示されます。

**11.** 通常と同じようにして、システムのブートを継続します。